T11-IO-5808-8017

# **Fotorapid CM**

# **Instrukcja Obsługi**

OSTRÓW MAZOWIECKA

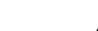

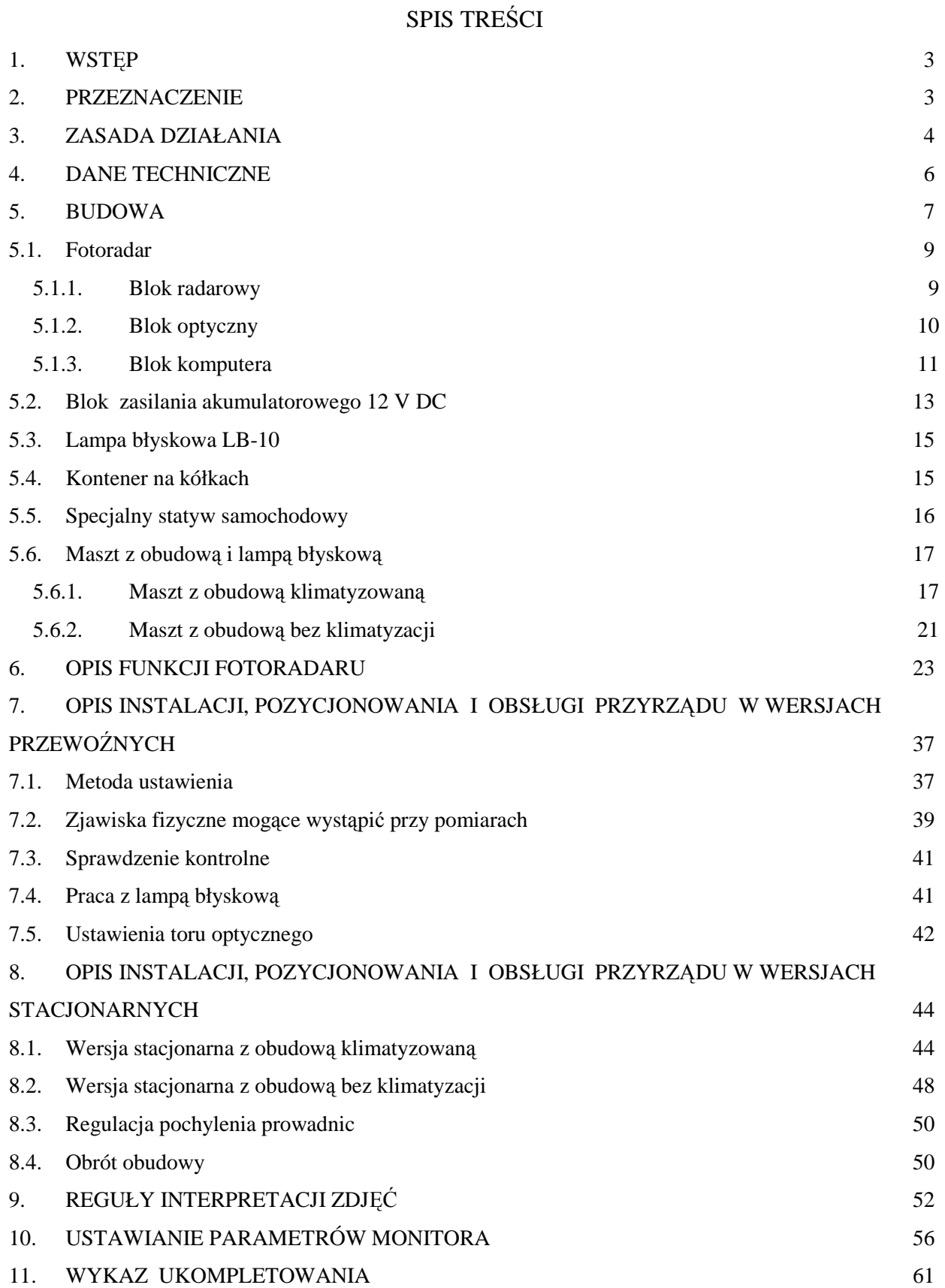

#### **1. WSTĘP**

Przyrząd Fotorapid CM powinien być zainstalowany i stosowany zgodnie z *Instrukcją Obsługi.*

Przyrząd powinien być stosowany w sposób zgodny z wersją (w jakiej został wykonany) i przewidzianym dla niego trybem pracy oraz decyzją zatwierdzenia typu.

Fotorapid CM może być użytkowany wyłącznie z ważnym *Świadectwem Legalizacji.*

Dokonywanie napraw w okresie gwarancji przez osoby nieupoważnione unieważnia roszczenia z tytułu gwarancji.

Producent zastrzega sobie prawo wprowadzania zmian w celu polepszenia jakości przyrządu.

#### **2. PRZEZNACZENIE**

Przyrząd radarowy do pomiaru prędkości pojazdów w ruchu drogowym Fotorapid CM przeznaczony jest do:

- a) pomiaru i wskazywania prędkości pojazdów przy ustawieniu przyrządu pod kątem 22° do kierunku ruchu pojazdu, z wyborem:
	- pojazdów zbliżających się,
	- pojazdów oddalających się.
- b) wykonywania zdjęć pojazdom przekraczającym ustawioną przez operatora prędkość progową i zapisu wykonanych zdjęć na nośniku elektronicznym,
- c) współpracy z komputerem PC w celu obróbki zarejestrowanych zdjęć.

W wersjach przewoźnych przyrządu Fotorapid CM, pomiary prędkości mogą być wykonywane po zainstalowaniu fotoradaru (na statywie, w kontenerze, w samochodzie) w pasie drogowym i dokładnym ustawieniu kąta pomiaru (pozycjonowaniu). Dopuszcza się stosowanie innych sposobów umieszczenie fotoradaru w pasie drogowym pod warunkiem zachowania dokładności ustawienia kąta pomiaru.

Wersje stacjonarne przyrządu są instalowane na stałe w jednym wybranym miejscu w pasie drogowym.

#### **3. ZASADA DZIAŁANIA**

Pomiar prędkości pojazdu oparty jest na zjawisku Dopplera. Przyrząd Fotorapid CM wysyła wiązkę mikrofalową w kierunku poruszającego się pojazdu i odbiera wiązkę odbitą. Różnica częstotliwości wiązki wysyłanej i odbitej jest wprost proporcjonalna do prędkości pojazdu, a jej znak ( + lub -) określa kierunek zbliżania lub oddalania się jadącego pojazdu. Warunkiem wykonania pomiaru jest uzyskanie dostatecznie silnego sygnału odbitego. Poziom tego sygnału zależy od: wielkości pojazdu (powierzchni odbijającej), prędkości pojazdu, odległości pojazdu od fotoradaru. Odebrany sygnał podlega obróbce analogowej i cyfrowej. Obróbka cyfrowa sygnału ma za zadanie eliminację błędów i zakłóceń. W procesie ustalania końcowego wyniku pomiaru dokonywanych jest kilkanaście pomiarów cząstkowych i odpowiednia obróbka uzyskanych danych. W przypadku, gdy wyniki pomiarów cząstkowych zanadto się różnią między sobą, końcowy wynik pomiaru prędkości nie zostanie ustalony a przyrząd w dalszym ciągu analizuje uzyskiwane wyniki cząstkowe. Sytuacja taka może mieć miejsce przy dużym natężeniu ruchu, gdy odbierane są sygnały od wielu pojazdów i nie ma sygnału dominującego. W momencie, gdy przyrząd wyselekcjonował spośród odebranych sygnałów dostatecznie silny sygnał odbity zostaje wyliczona prędkość pojazdu, która następnie jest porównywana z ustawioną wartością prędkości progowej. W przypadku, gdy prędkość pojazdu przekroczy ten próg, pomiar zostaje wykonany i natychmiast udokumentowany w postaci kolorowego zdjęcia. Ustawienie przyrządu pod kątem  $22^0$ , niewielka szerokość emitowanej przez przyrząd wiązki sygnałowej oraz specjalne algorytmy zastosowane przy obróbce uzyskanych sygnałów ułatwiają wyselekcjonowanie mierzonego pojazdu. Po przeprowadzeniu powyższej procedury pomiarowej przyrząd Fotorapid CM jest w stanie zidentyfikować pojazd, którego prędkość została zmierzona oraz zarejestrować go w postaci zdjęcia cyfrowego. Konstrukcja przyrządu oraz jego oprogramowanie dbają o to, by na zarejestrowanym materiale były widoczne pojedyńcze pojazdy z przypisaną im jednoznacznie prędkością poruszania się. W trakcie wykonywania pomiarów przy użyciu przyrządu mogą zdarzyć się sporadycznie odstępstwa od takiej sytuacji, które szczegółowo opisujemy w rozdziale 9.

Na zarejestrowanym zdjęciu znajdują się:

- pojazd, którego prędkość została zmierzona z widocznym numerem rejestracyjnym,

- data oraz godzina wykonania pomiaru i zdjęcia,

- wartość zmierzonej oraz ustawionej prędkości progowej,

- kierunek ruchu pojazdu,

- szczegółowe informacje dotyczące miejsca dokonania pomiaru,

*Lipiec 2008* 

- kolejny numer zdjęcia.

Niekiedy w trakcie dokonywania pomiarów prędkości występują pewne zjawiska, które mogą zniekształcić wyniki pomiarów. Zjawiska te oraz ich interpretacja są opisane w rozdziale 7.2. W rozdziale 9 opisano metody oceny wykonanych zdjęć pod kątem identyfikacji mierzonych pojazdów.

# **4. DANE TECHNICZNE**

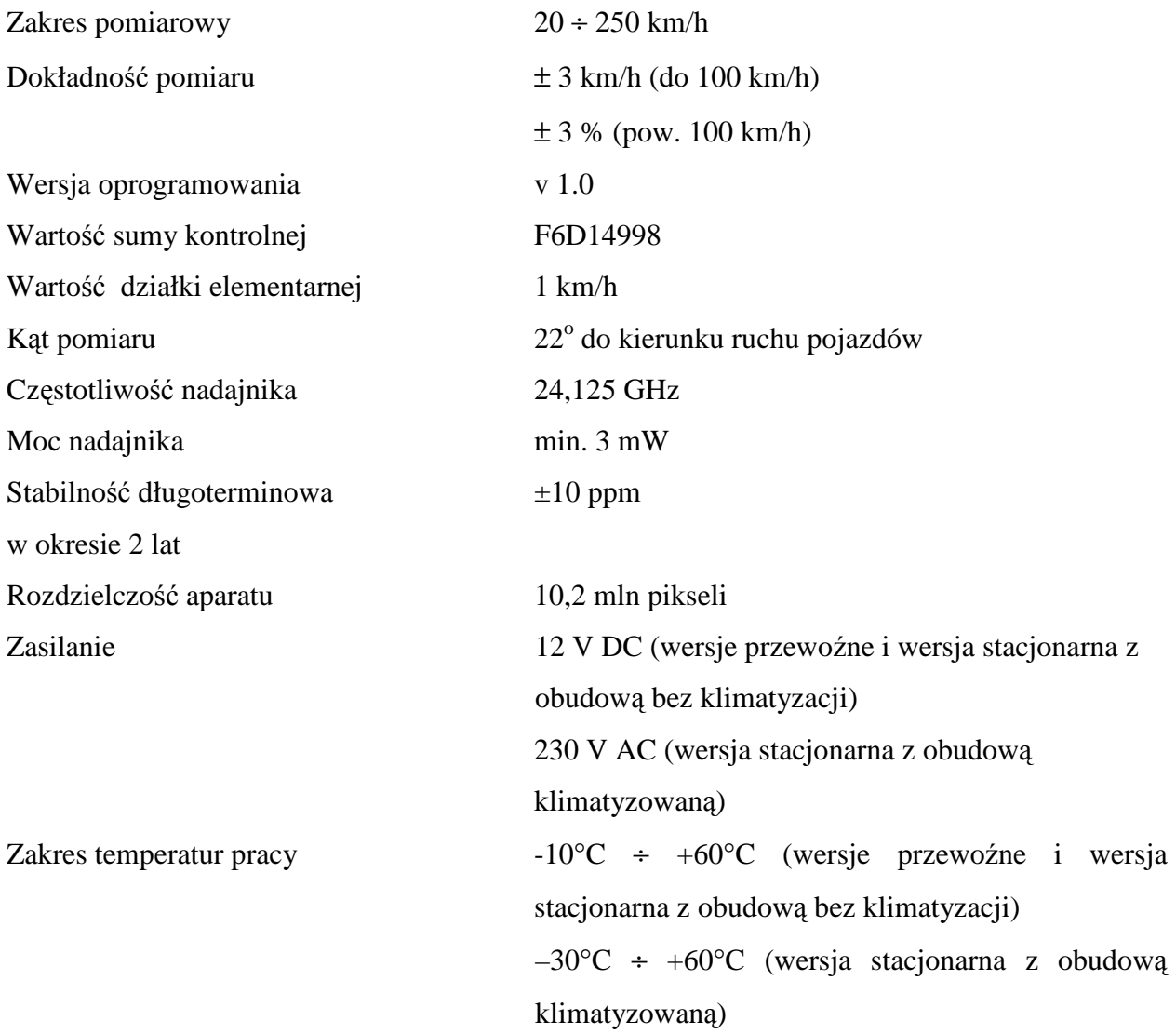

#### **5. BUDOWA**

Przyrząd Fotorapid CM składa się z następujących głównych bloków funkcjonalnych:

- fotoradar (z urządzeniem nadawczo odbiorczym, zespołem antenowym, zespołem pomiarowym z układami sterowania, urządzeniem wskazującym, urządzeniem celowniczym),
- zespół zasilania akumulatorowego 12 V DC,
- lampa błyskowa,
- maszt z obudową i lampą błyskową,
- kontener na kółkach.
- specjalny statyw samochodowy.

Przyrząd może pracować w kilku wersjach:

- $\checkmark$  wersje przewoźne:
	- wersja przewoźna na statywie składająca się z: fotoradaru, lampy błyskowej, zespołu zasilania akumulatorowego 12 V DC, 2 statywów;
	- wersja przewoźna w kontenerze składająca się z: fotoradaru, lampy błyskowej, zespołu zasilania akumulatorowego 12 V DC, kontenera na kółkach;
	- wersja przewoźna samochodowa składająca się z: fotoradaru, lampy błyskowej, zespołu zasilania akumulatorowego 12 V DC, specjalnego statywu samochodowego;
- $\checkmark$  wersje stacjonarne:
	- wersja stacjonarna z obudową klimatyzowaną składająca się z: fotoradaru, zespołu zasilania sieciowego 230 V AC, masztu i obudowy z lampą błyskową;
	- wersja stacjonarna z obudową bez klimatyzacji składająca się z: fotoradaru, zespołu zasilania akumulatorowego 12 V DC, masztu i obudowy z lampą błyskową.

Na rys. 5.1 pokazany jest widok całego urządzenia z zaznaczeniem jego bloków funkcjonalnych.

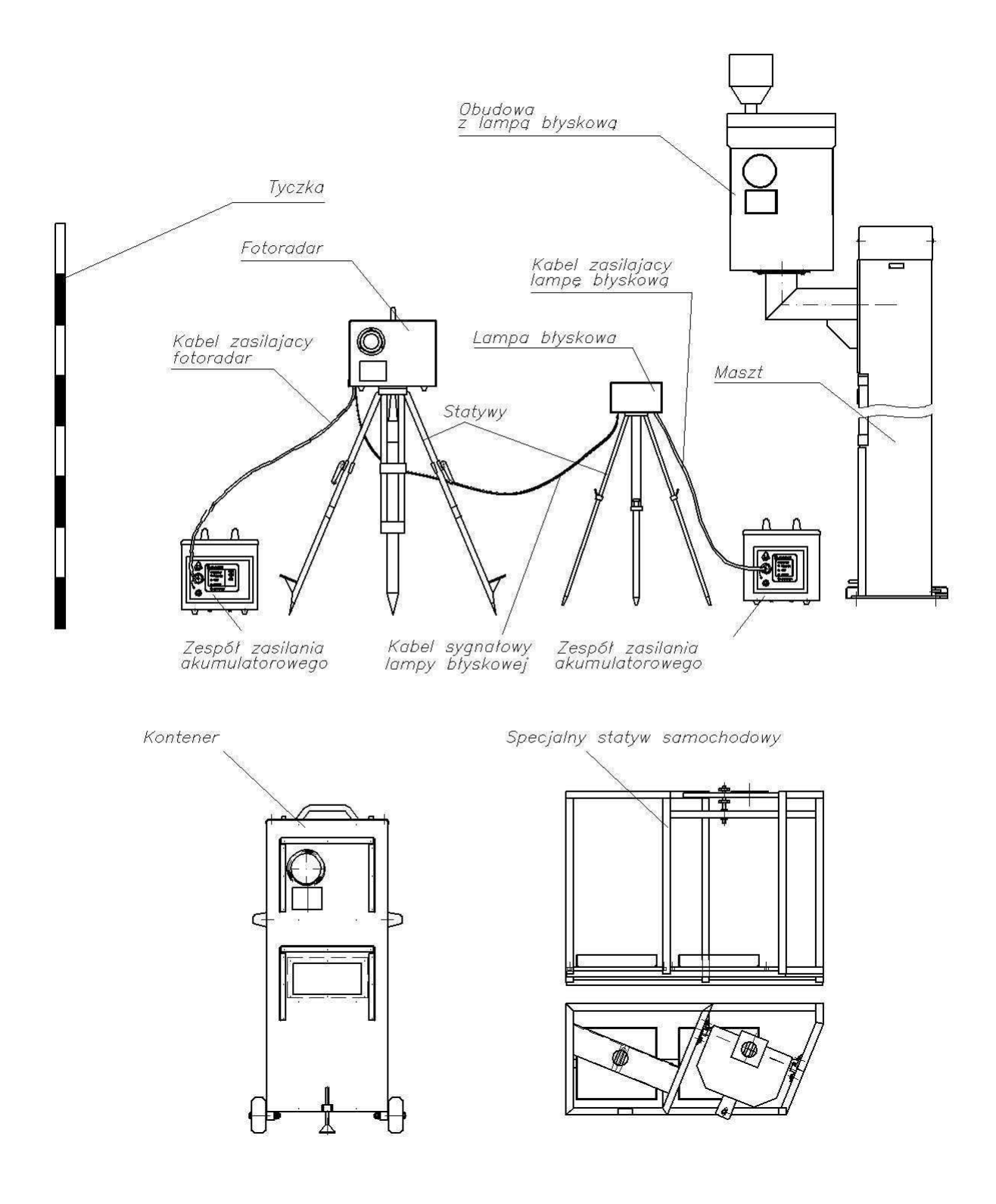

Rys. 5.1. Widok ogólny przyrządu Fotorapid CM

W zależności od życzenia klienta przyrząd może być dowolnie kompletowany np. jeden fotoradar może współpracować z kilkoma masztami.

#### **5.1. Fotoradar**

Fotoradar jest głównym blokiem przyrządu. Jego zadaniem jest wypracowanie informacji o prędkościach pojazdów, wskazywanie zmierzonej prędkości, wykonanie zdjęcia pojazdom przekraczającym ustawioną prędkość progową, zarejestrowanie zdjęć.

Funkcjonalnie można wyróżnić następujące bloki:

- $\blacksquare$  blok radarowy,
- blok optyczny,
- blok komputera.

#### 5.1.1. Blok radarowy

Blok ten ma za zadanie wyemitowanie fali elektromagnetycznej, odbiór i odpowiednie uformowanie sygnałów odbitych od pojazdów, określenie kierunku poruszania się pojazdów. Zawiera również układ włączania mocy mikrofalowej. Taka ilość funkcji powoduje, że na blok radarowy składa się kilka zespołów:

- głowica nadawczo-odbiorcza,
- antena.
- wzmacniacze m.cz.,
- włącznik mocy mikrofalowej uaktywniany automatycznie w momencie przejścia do opcji *REJESTRACJA POJAZDÓW.*

Całość jest zamknięta w obudowie metalowej. Na zewnątrz są dostępne złącza, którymi przesyła się sygnały sterujące oraz zasilanie.

Widok wnętrza fotoradaru wraz ze złączami przedstawia rys. 5.2.

Opis i funkcje złącz:

- ZG2 zasilanie bloku radaru,
- P2 komunikacja z blokiem komputera.

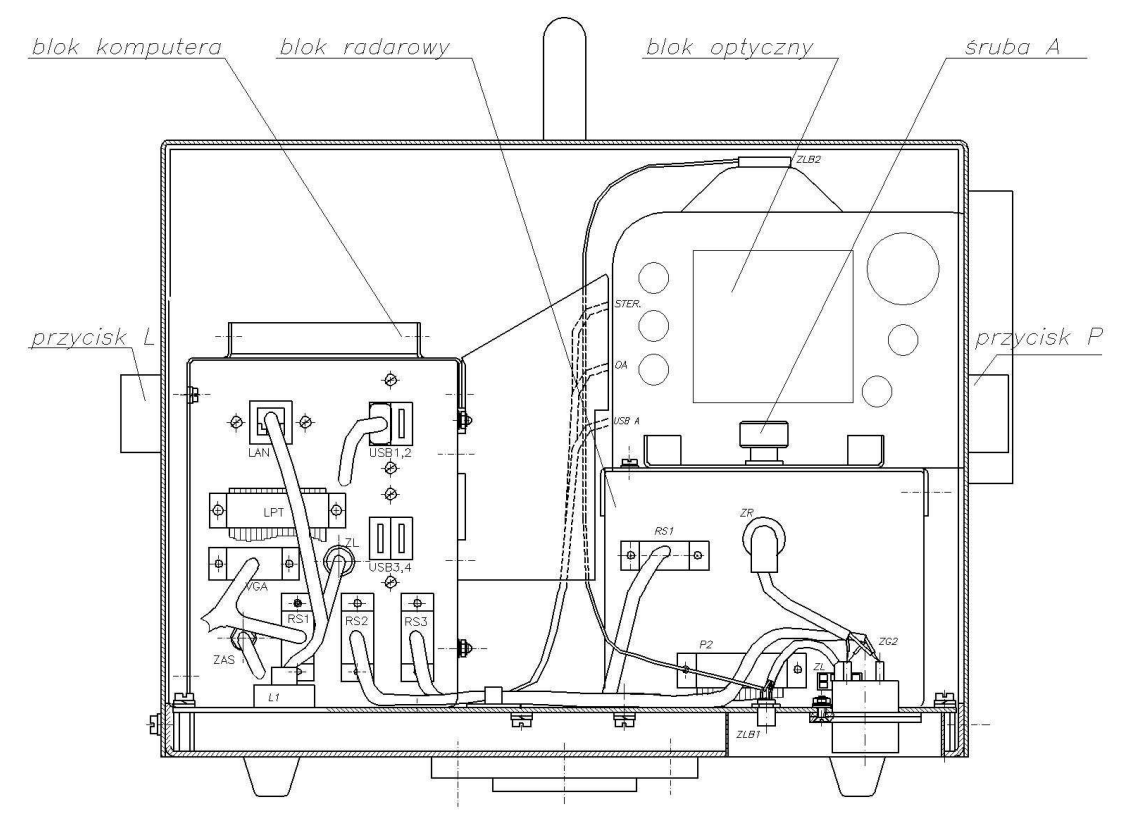

Rys. 5.2 Wnętrze fotoradaru

#### 5.1.2. Blok optyczny

W skład tego bloku wchodzą następujące podzespoły: cyfrowy aparat fotograficzny (Nikon D200), obiektyw i filtry optyczne. Blok optyczny jest odpowiedzialny za prawidłowe zobrazowanie sytuacji istniejącej w sektorze nadzorowanym przez fotoradar.

Użytkownik może regulować ostrość i zbliżanie - oddalanie (zoom).

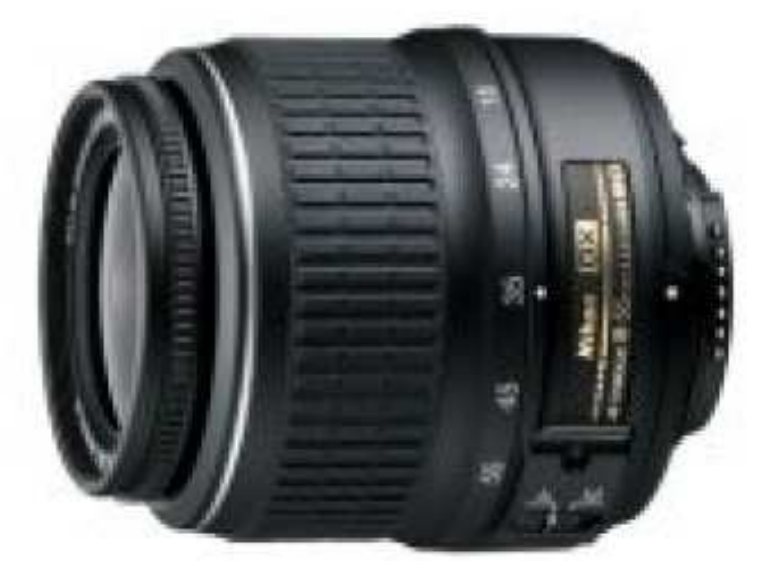

Rys. 5.3. Obiektyw Nikon AF-S DX Nikkor 18-70mm f/3.5-4.5G IF-ED

Podstawowe parametry zastosowanego obiektywu:

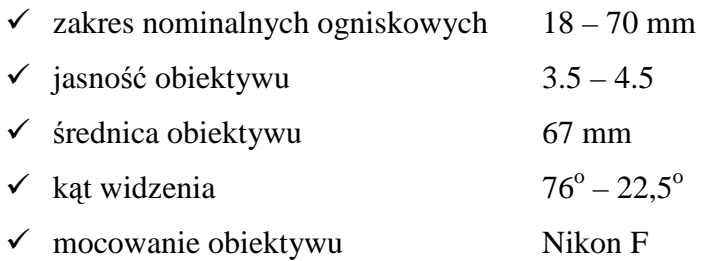

Zespół optyczny posiada możliwość ręcznej regulacji położenia w poziomie o ±7° względem kąta pomiaru 22° w celu prawidłowego skadrowania mierzonych pojazdów. Odkręcenie śruby A (rys. 5.2) umożliwia przeprowadzenie regulacji położenia aparatu cyfrowego. Dostęp do śruby jest możliwy po wyjęciu ekranu. W tym celu należy nacisnąć PRZYCISK L i PRZYCISK P, po czym wyjąć ekran (rys.5.2). Ekran jest zaopatrzony w dwa haczyki, na których można go zawiesić np. na krawędzi obudowy fotoradaru. Po przeprowadzeniu regulacji należy śrubę A dokręcić.

Z zewnątrz blok optyczny jest chroniony przed uszkodzeniami przez dwie osłony. Większą zakłada się na daszek zasłaniający otwór obiektywu, a mniejszą bezpośrednio na obiektyw. Przed założeniem większej osłony należy zwrócić uwagę, aby na obiektywie nie było filtrów (polaryzacyjny i pryzmatyczny) wystających poza daszek, gdyż wtedy wkładana osłona uszkodzi elementy obiektywu.

#### 5.1.3. Blok komputera

Jest to blok decyzyjny, sterowania i komunikacji z użytkownikiem. Składa się z trzech zasadniczych części:

- jednostki centralnej,
- monitora (wyświetlacza ciekłokrystalicznego TFT z ekranem dotykowym),
- zasilacza.

Do zadań spełnianych przez jednostkę centralną należy bardzo wiele funkcji, z których najważniejsze z punktu widzenia użytkownika to:

- obsługa aparatu cyfrowego,
- zapis zdjęć na twardym dysku,
- obsługa monitora.

Realizacja tych wszystkich zadań jest możliwa dzięki odpowiedniemu oprogramowaniu komputera.

Rys. 5.2 pokazuje widok wszystkich złącz bloku.

Opis i funkcje złącz:

*Lipiec 2008*  • ZG1 – zasilanie bloku cyfrowego,

- E1 komunikacja z wyświetlaczem TFT,
- RS1 komunikacja z blokiem radarowym,
- Video IN wejście sygnału wideo z bloku optycznego,
- USB port szeregowy USB do komunikacja z pamięcią przenośną,
- VGA złącze monitora VGA.

#### **5.2. Blok zasilania akumulatorowego 12 V DC**

Blok zasilania akumulatorowego składa się z 2 bloków akumulatora, których zadaniem jest dostarczanie napięcia zasilającego do fotoradaru i do lampy błyskowej LB-10. Blok akumulatora składa się z: akumulatora żelowego, układu nadzoru stopnia rozładowania akumulatora, obudowy z odpowiednimi złączami do podłączenia fotoradaru i ładowarki akumulatora oraz układu nadzorującego pracę przyrządu w wymaganym zakresie temperatur. Przy wzroście temperatury zewnętrznej powyżej +60°C oraz spadku temperatury poniżej -10°C nastąpi wyłączenie fotoradaru. Załączenie fotoradaru nastąpi gdy temperatura zewnętrzna powróci do wartości +57°C oraz -7°C. Na rys. 5.3 pokazany jest wygląd bloku akumulatora. Opis gniazd i kontrolek:

- G1 służy do podłączenia napięcia +12V do fotoradaru (albo do lampy błyskowej LB-10) przy pomocy *KABLA ZASILAJĄCEGO KZ,*
- $\bullet$  P1 włacznik zasilania .
- L1 zielona lampka (*ZASILANIE)* sygnalizująca włączenie zasilania ,
- L2 czerwona lampka (*BEZPIECZNIK)* sygnalizująca przepalenie bezpiecznika 10A w bloku akumulatora,
- L3 zestaw lampek (*MAKSYMALNY, ŚREDNI, MINIMALNY)* sygnalizujących stan naładowania akumulatora:
	- kolor zielony świadczy o właściwym stopniu naładowaniu akumulatora,
	- kolor żółty sygnalizuje niepełny stan naładowania,
	- kolor czerwony oznacza konieczność naładowania akumulatora.
- L4 zestaw lampek (*WYSOKA, NISKA*) sygnalizujących temperaturę otoczenia. Zaświecenie jednej z dwóch lampek świadczy o przekroczeniu dopuszczalnych temperatur pracy przyrządu –temperatura jest za niska lub za wysoka.

**Bloki zasilania akumulatorowego dla wersji przewoźnych oraz wersji stacjonarnej z obudową bez klimatyzacji spełniają te same funkcje, mają te same układy sterujące i taki sam zestaw gniazd i lampek kontrolnych.** 

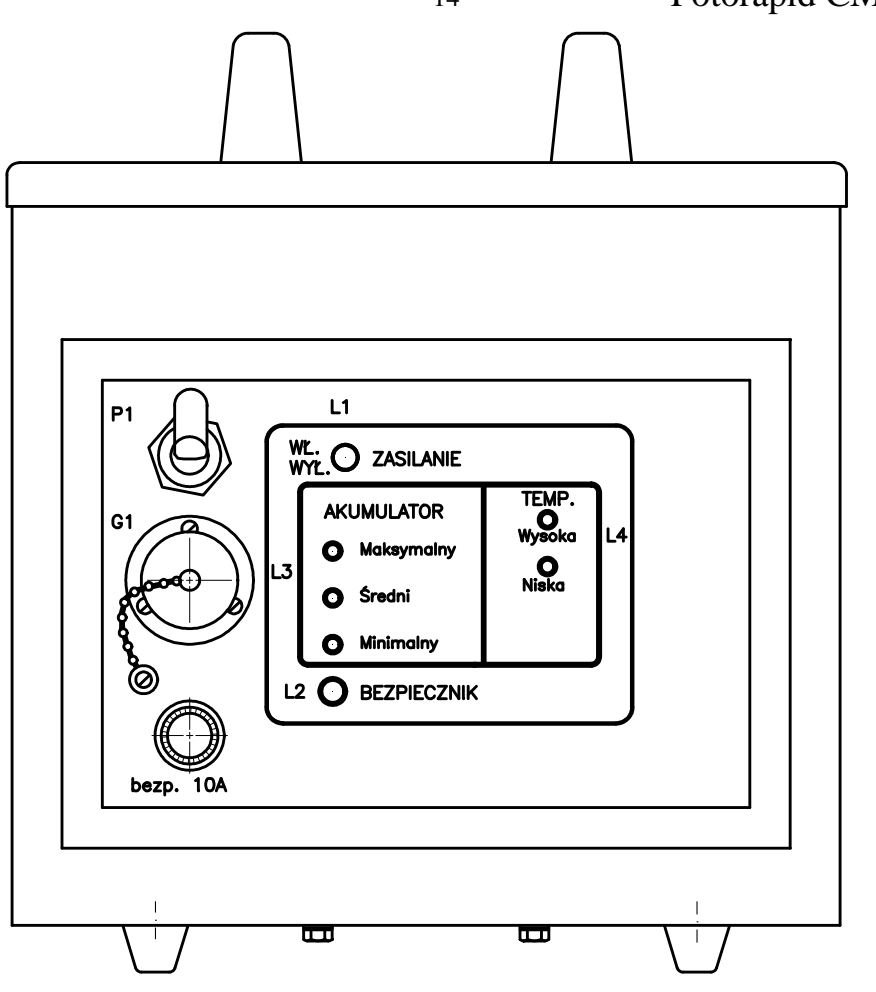

Rys. 5.4 Blok akumulatora

Zastosowany typ akumulatora pozwala na minimum 6 godzin nieprzerwanej pracy. Po włączeniu fotoradaru należy dokonać kontroli stanu naładowania akumulatora poprzez obserwację zestawu lampek L3; lampka zielona świadczy o dostatecznym naładowaniu akumulatora, żółta oznacza stan naładowania akumulatora pozwalający na możliwość pracy około 1 godz., natomiast czerwona sygnalizuje konieczność naładowania akumulatora.

Ładowanie akumulatora zaleca się wykonać przy użyciu dostarczonej w zestawie ładowarki postępując zgodnie z jej instrukcją obsługi. Zasady ładowania akumulatora żelowego są takie same jak klasycznego akumulatora ołowiowego. W celu naładowania akumulatora należy otworzyć górną pokrywę bloku i podłączyć przewody ładowarki bezpośrednio do zacisków akumulatora odpowiednio: przewód czerwony do plusa akumulatora, a przewód czarny do minusa.

Podczas pracy, w przypadku spadku napięcia akumulatora do wartości ok. 10,8V, następuje odłączenie zasilania fotoradaru i zakończenie pracy. Przed ponownym korzystaniem z przyrządu wymagane jest pełne naładowanie akumulatora.

**UWAGA: przed rozpoczęciem ładowania akumulatora należy odłączyć od fotoradaru kabel zasilający.** 

#### **5.3. Lampa błyskowa LB-10**

Lampy błyskowej LB-10 używa się przy pracy w wersjach przewoźnych w warunkach niedostatecznej widoczności, w czasie zmroku i w nocy. W celu doświetlenia wnętrza pojazdu, a tym samym kierującego, zaleca się stosowanie lampy również w ciągu dnia. Lampę błyskową montuje się na statywie II i podłącza kablem do drugiego bloku akumulatorowego. Sposób ustawienia lampy ma bardzo duże znaczenie dla jakości wykonywanych zdjęć, dlatego sugerowane ustawienie jest pokazane na rysunku w rozdziale 7.

Nie wymagane są żadne regulacje, ani okresowe sprawdzenia poprawności działania lampy błyskowej. Po podłączeniu do fotoradaru wyzwolenie lampy będzie następowało automatycznie w momencie wykonywania zdjęcia.

#### **5.4. Kontener na kółkach**

Kontener na kółkach umożliwia ochronę zamontowanych wewnątrz bloków przed wpływem warunków atmosferycznych i uszkodzeniami mechanicznymi. Przyrządy celownicze zamontowane są w górnej części kontenera.

Na rysunku 5.5 przedstawiono widok przyrządu w wersji przewoźnej w kontenerze.

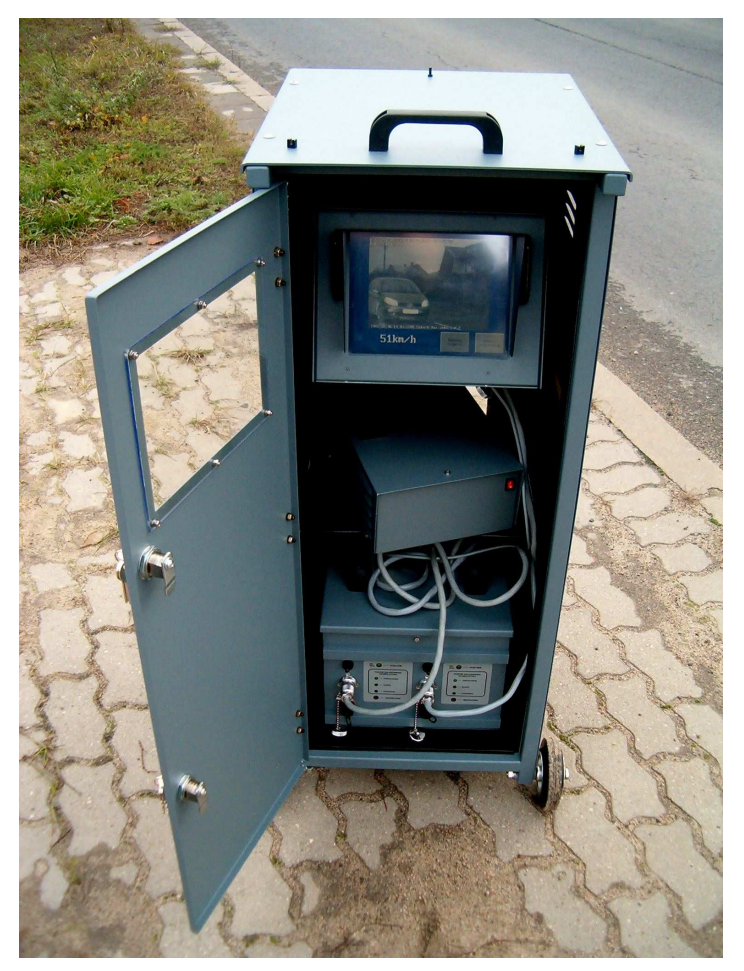

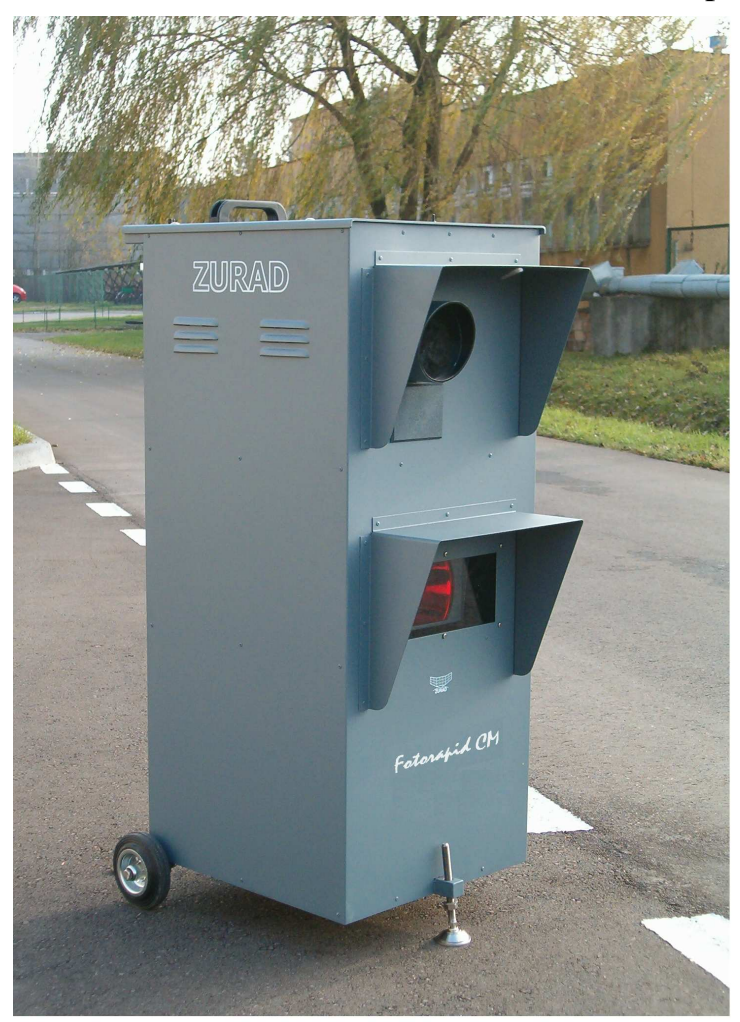

Rys. 5.5 Widok wersji przewoźnej w kontenerze

#### **5.5. Specjalny statyw samochodowy**

Specjalny statyw samochodowy umożliwia zamontowanie fotoradaru, zespołu zasilania akumulatorowego i lampy błyskowej we wnętrzu samochodu.

Na rys. 5.6 przedstawiono zamontowany przyrząd w samochodzie marki Peugeot Partner.

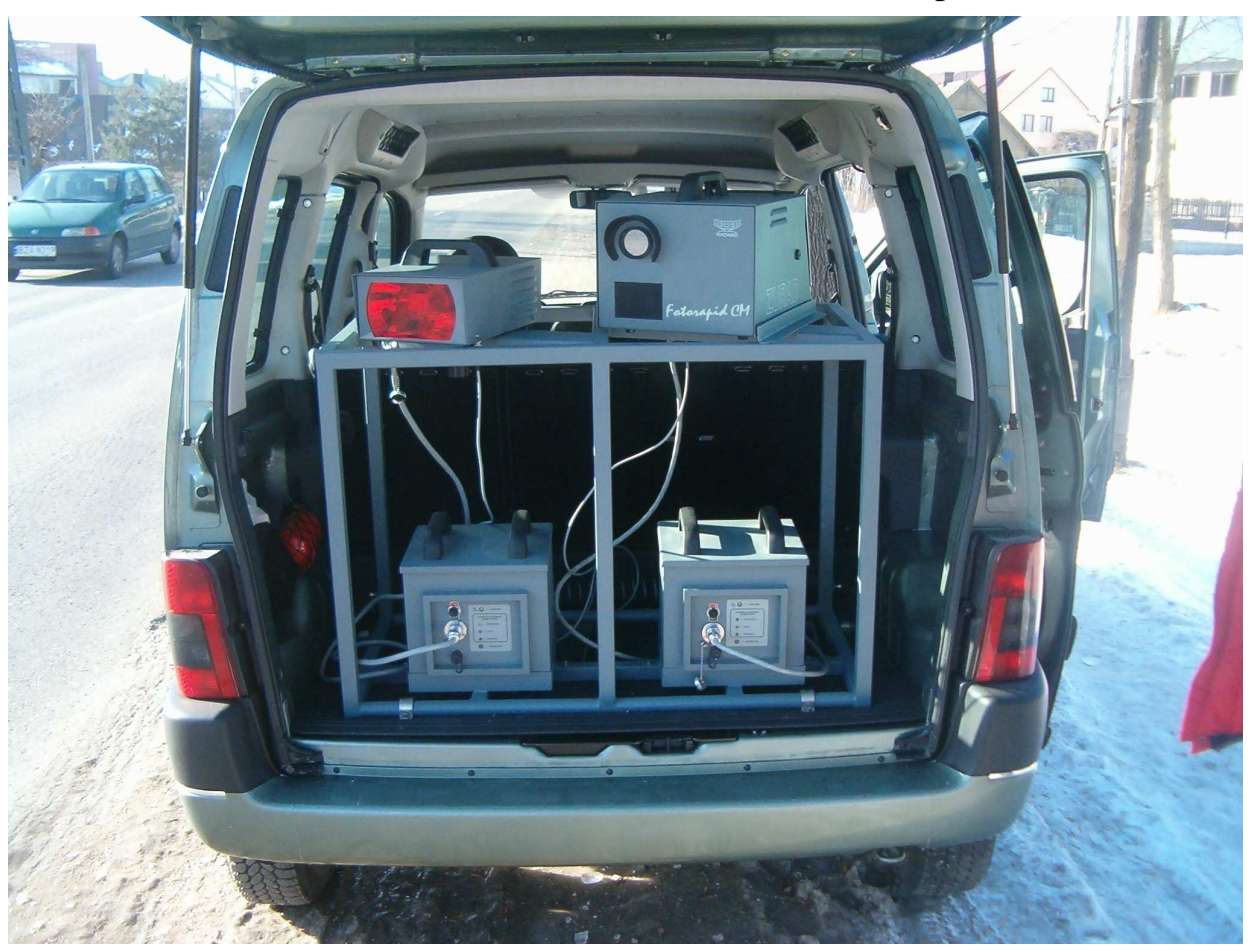

Rys. 5.6 Widok wersji przewoźnej samochodowej

#### **5.6. Maszt z obudową i lampą błyskową**

Maszt z obudową przeznaczony jest do:

- ochrony zamontowanego wewnątrz obudowy przyrządu przed wpływem warunków atmosferycznych,
- ochrony zamontowanego wewnątrz przyrządu przed niepowołanym dostępem,
- podnoszenia i opuszczania obudowy z lampą błyskową w celu ułatwienia umieszczenia przyrządu we wnętrzu obudowy,
- zasilania przyrządu,
- utrzymywania wewnątrz obudowy temperatury potrzebnej do pracy fotoradaru.

Maszt montuje się w okolicach drogi według uwag zawartych w *Instrukcji montażu masztu.*

5.6.1. Maszt z obudową klimatyzowaną

Maszt z obudową i lampą błyskową wykonywany jest w dwóch wersjach różniących się zasilaniem i sposobem podnoszenia i opuszczania obudowy z lampą błyskową.

Wersja stacjonarna z obudową klimatyzowaną zasilana jest napięciem 230 VAC z sieci. Wyposażona jest w elektryczny napęd do podnoszenia i opuszczania obudowy klimatyzowanej z lampą błyskową,

Wersja stacjonarna z obudową bez klimatyzacji wyposażona jest w akumulatory 12 VDC służące do zasilania fotoradaru i lampy błyskowej. Do podnoszenia i opuszczania obudowy bez klimatyzacji służy ręczna wciągarka napędzana korbą.

Widok ogólny masztu z obudową jest pokazany na poniższym rys.5.7.

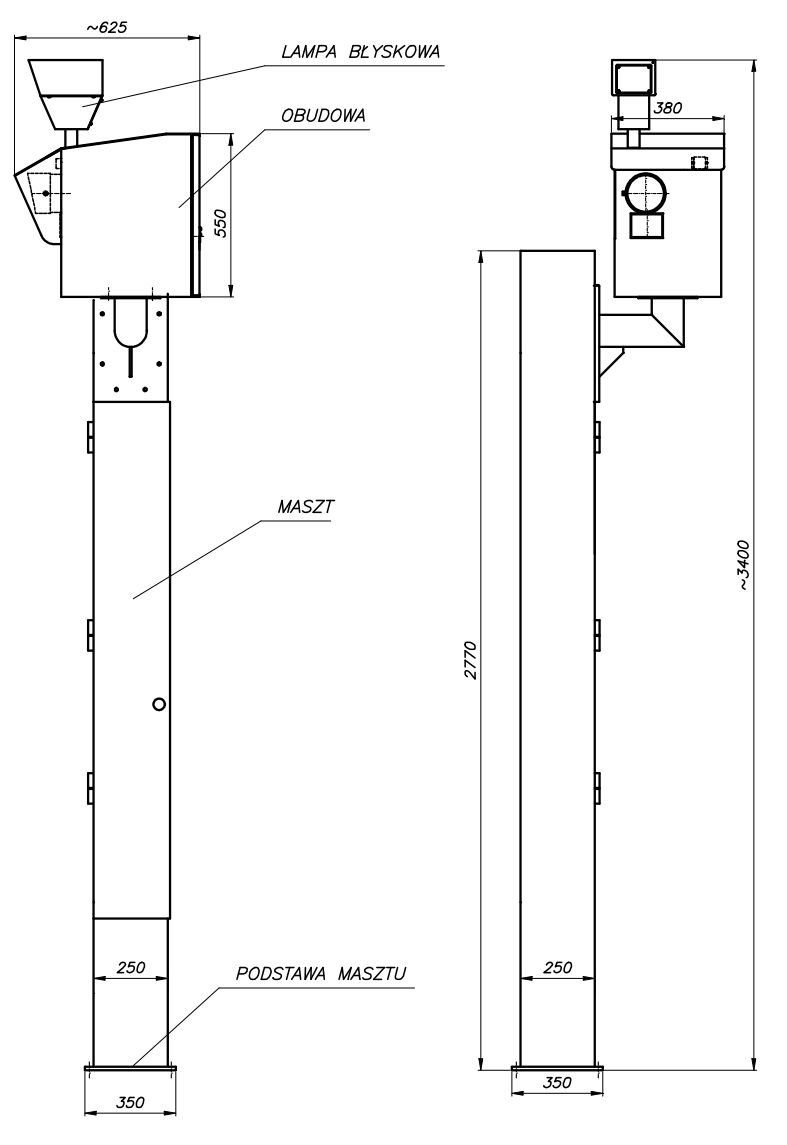

Rys. 5.7 Widok ogólny masztu z obudową (obie wersje) Funkcjonalnie można wyróżnić następujące podzespoły:

- maszt,
- obudowę z lampą błyskową.

Sposób montażu masztu jest opisany w dostarczonej Użytkownikowi *Instrukcji montażu masztu*.

We wnętrzu masztu zamontowane są następujące podzespoły elektryczne:

- silnik M typu SNMKg63-4B z przekładnią walcowo-ślimakową VFR49P-135 P63 B5 V5 produkcji BONFIGLIOLI.
- skrzynka sterująca (prod. ZURAD),
- wyłączniki krańcowe WkG i WkD .

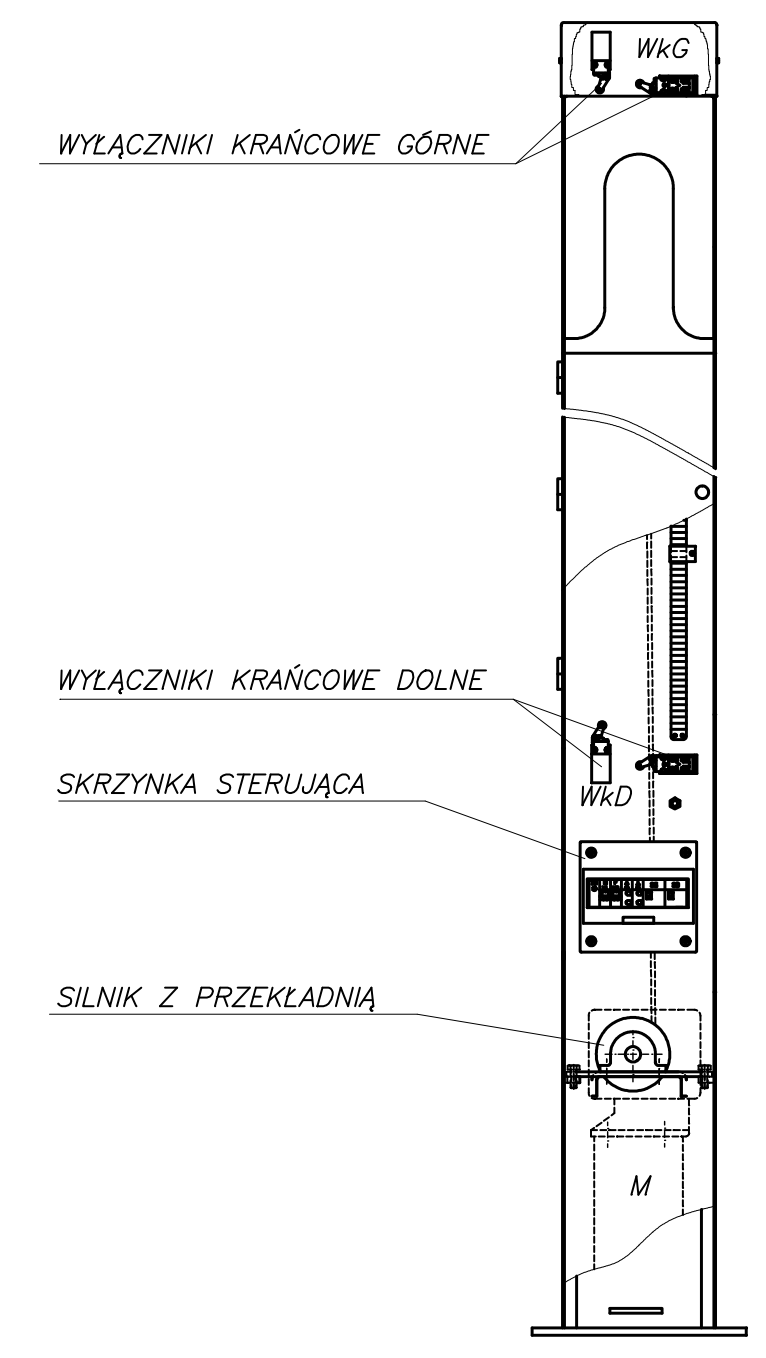

Rys. 5.8. Podzespoły elektryczne w maszcie

We wnętrzu obudowy są zainstalowane podzespoły, które spełniają dodatkowe funkcje. Blok KLIMA-3 ma za zadanie zasilać fotoradar oraz lampę błyskową LB-1, nadzorować temperaturę w obudowie, zasilać blok WO (wentylacja i ogrzewanie) .

Widok wnętrza obudowy wraz z zamontowanymi urządzeniami jest pokazany na rys. 5.9.

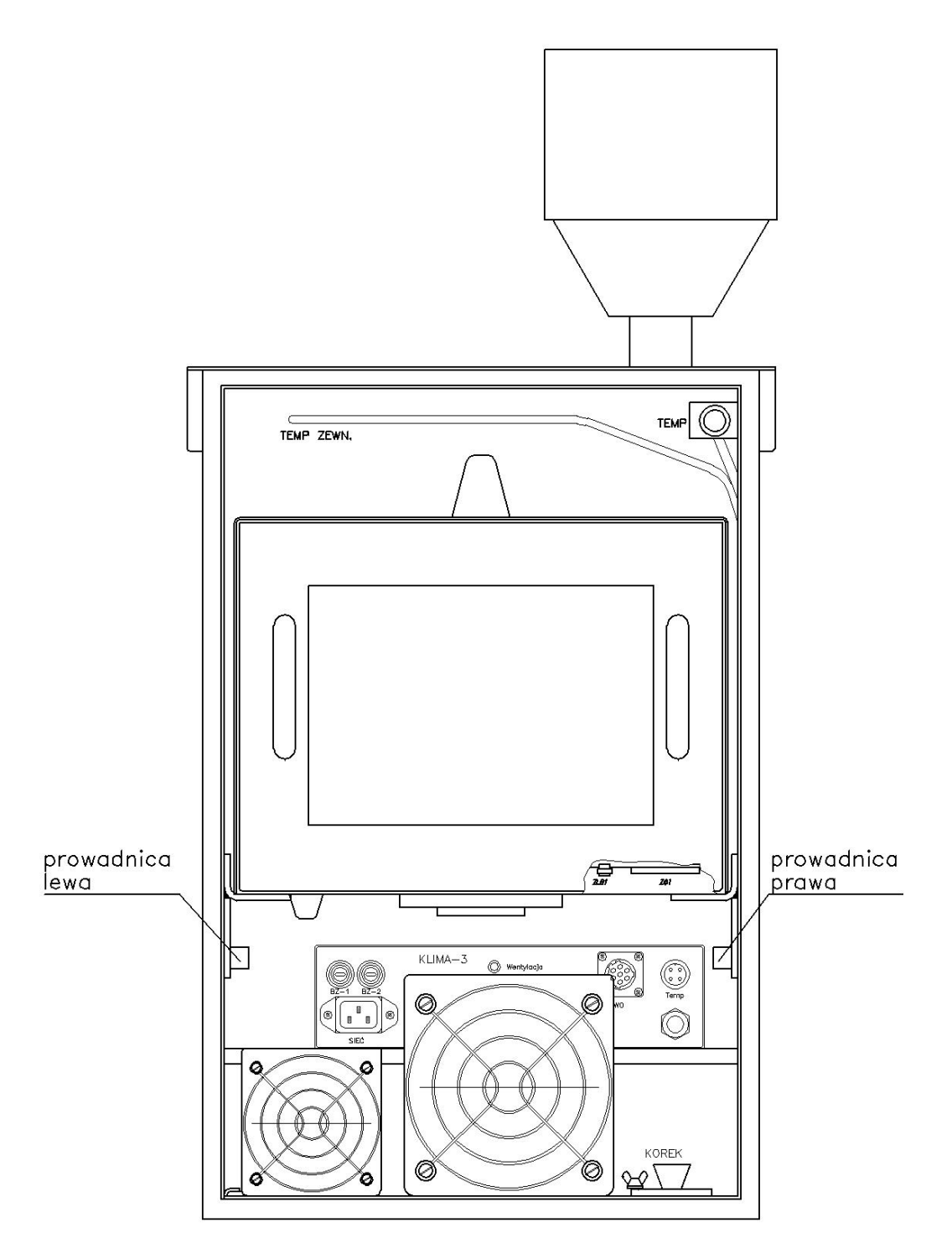

Rys. 5.9. Wnętrze obudowy

Blok KLIMA-3 posiada sygnalizację stanu pracy urządzenia w postaci siedmiu lampek oznaczonych jako*: 276V, 207V, +12Vwyj, Ogrzewanie, Wentylacja, Temp. zewn.: niska, wysoka*. Świecenie się lampek sygnalizuje:

- 276V za wysokie napięcie sieci, odcięcie zasilania fotoradaru,
- 207V za niskie napięcie sieci, odcięcie zasilania fotoradaru,
- *+12Vwy*j włączenie zasilania fotoradaru,
- *Ogrzewanie* włączenie ogrzewania w bloku WO,
- *Wentylacja*  włączenie wentylacji wraz z ogrzewaniem w bloku WO,
- *Temp. zewn niska* temperatura otoczenia poniżej -30<sup>o</sup>C, odcięcie zasilania fotoradaru,
- *Temp. zewn wysoka* temperatura otoczenia powyżej +60 $^{\circ}$ C, odcięcie zasilania fotoradaru,

5.6.2. Maszt z obudową bez klimatyzacji

Maszt zewnętrznie nie różni się od wersji stacjonarnej. Widok wnętrza przedstawia poniższy rysunek.

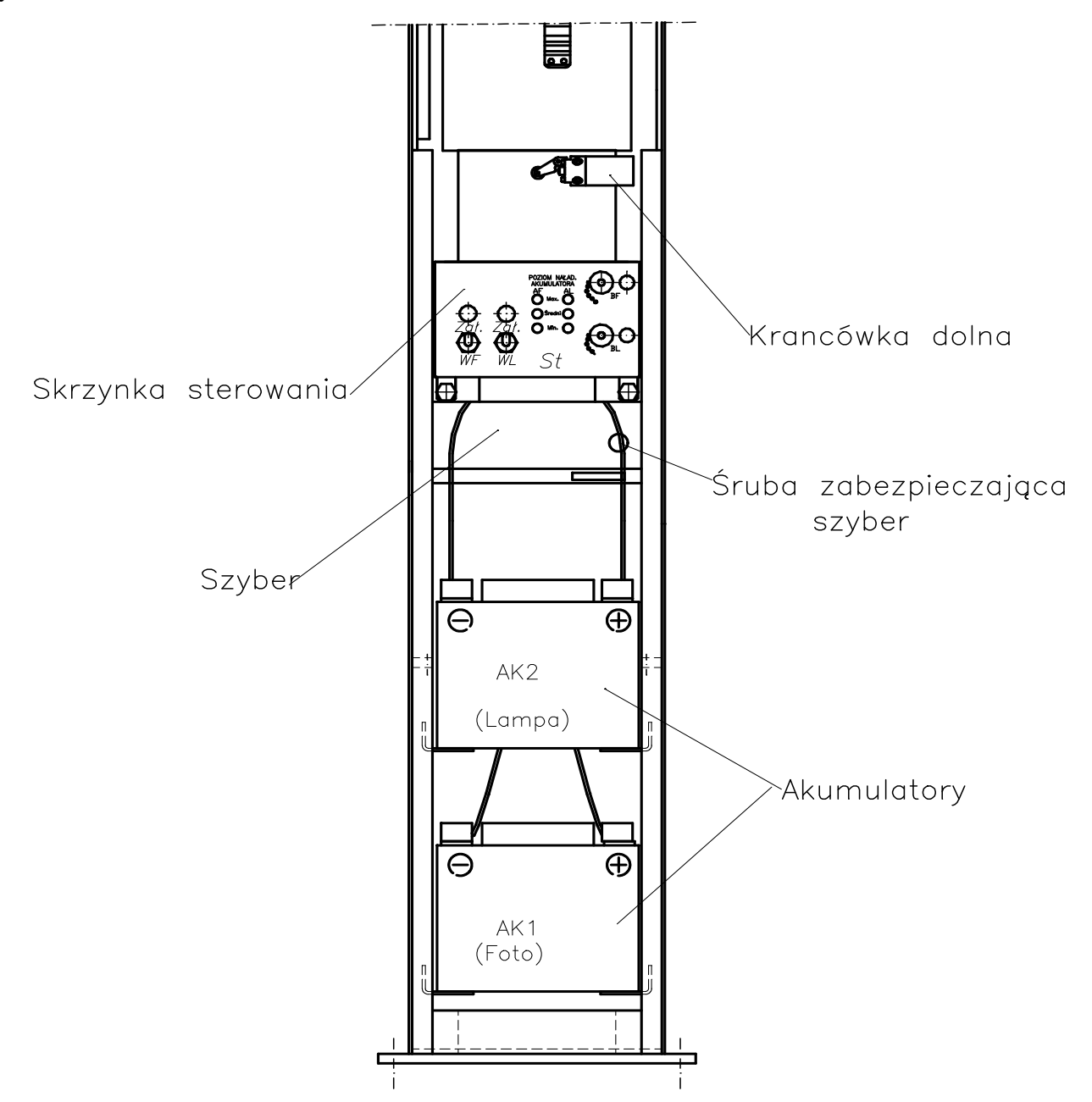

Rys. 5.10. Widok wnętrza masztu

We wnętrzu masztu zamontowane są następujące podzespoły:

- skrzynka sterująca (prod. ZURAD),
- wyłączniki krańcowe WKG i WKD (prod. SN Promet).
- zespół zasilania akumulatorowego
- wciągarka (nie pokazana na rysunku)

Obudowa służąca do zamocowania przyrządu ma wygląd przedstawiony na rys. 5.11. Zewnętrznie nie różni się od obudowy wersji stacjonarnej, jednak we wnętrzu nie występują dodatkowe podzespoły służące do zasilania przyrządu i utrzymujące żądaną temperaturę pracy.

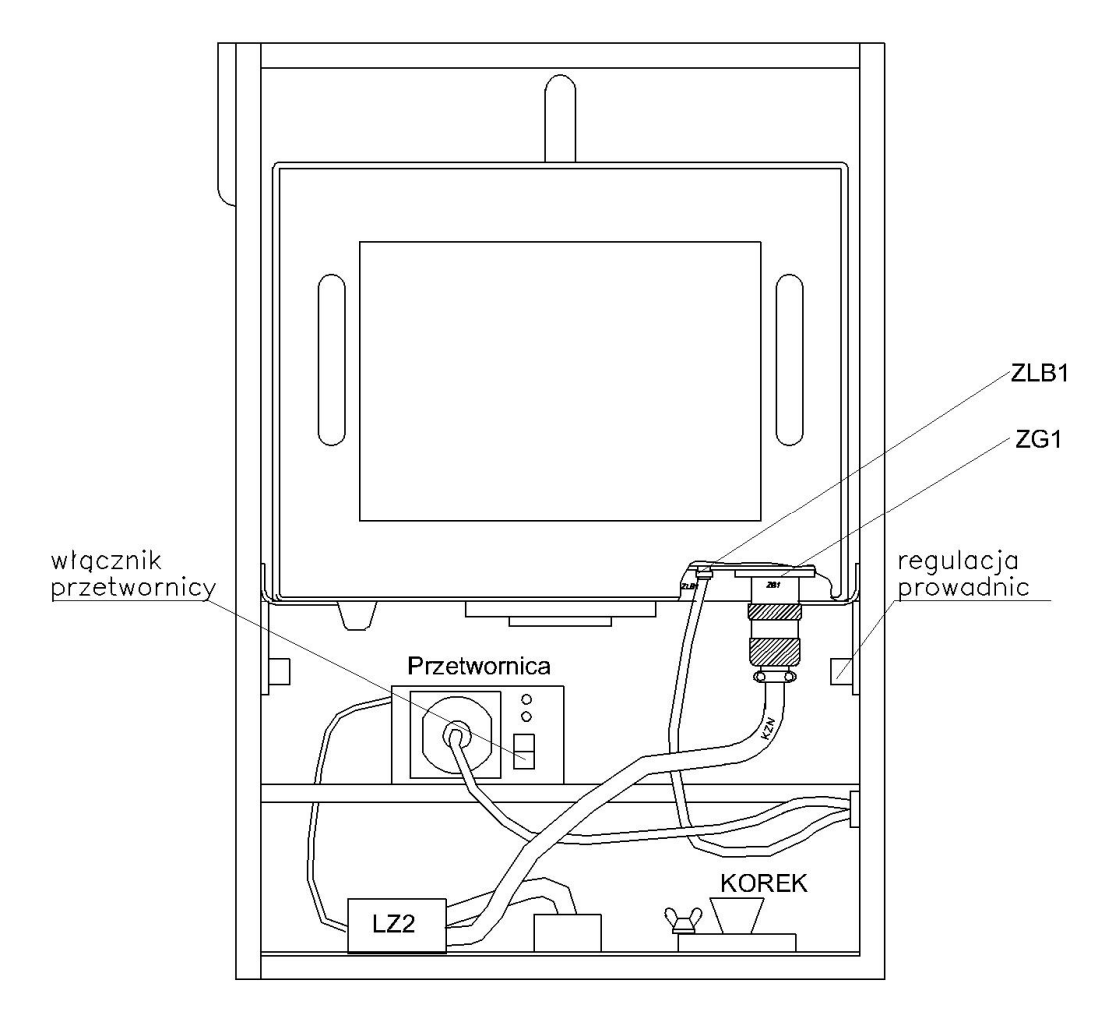

Rys. 5.11. Wnętrze obudowy bez klimatyzacji

#### **6. OPIS FUNKCJI FOTORADARU**

Monitor umożliwia komunikację z użytkownikiem poprzez wbudowany ekran dotykowy. Do naciskania widocznych na ekranie przycisków służy dołączony specjalny ołówek dotykowy, ale równie dobrze można to robić po prostu palcem. Wszystkie menu i ich funkcje są opisane poniżej.

Po włączeniu zasilania urządzenia następuje automatyczne wczytanie systemu operacyjnego i uruchamia się program. Zgłasza się przez wyświetlenie ekranu *LOGOWANIA:* 

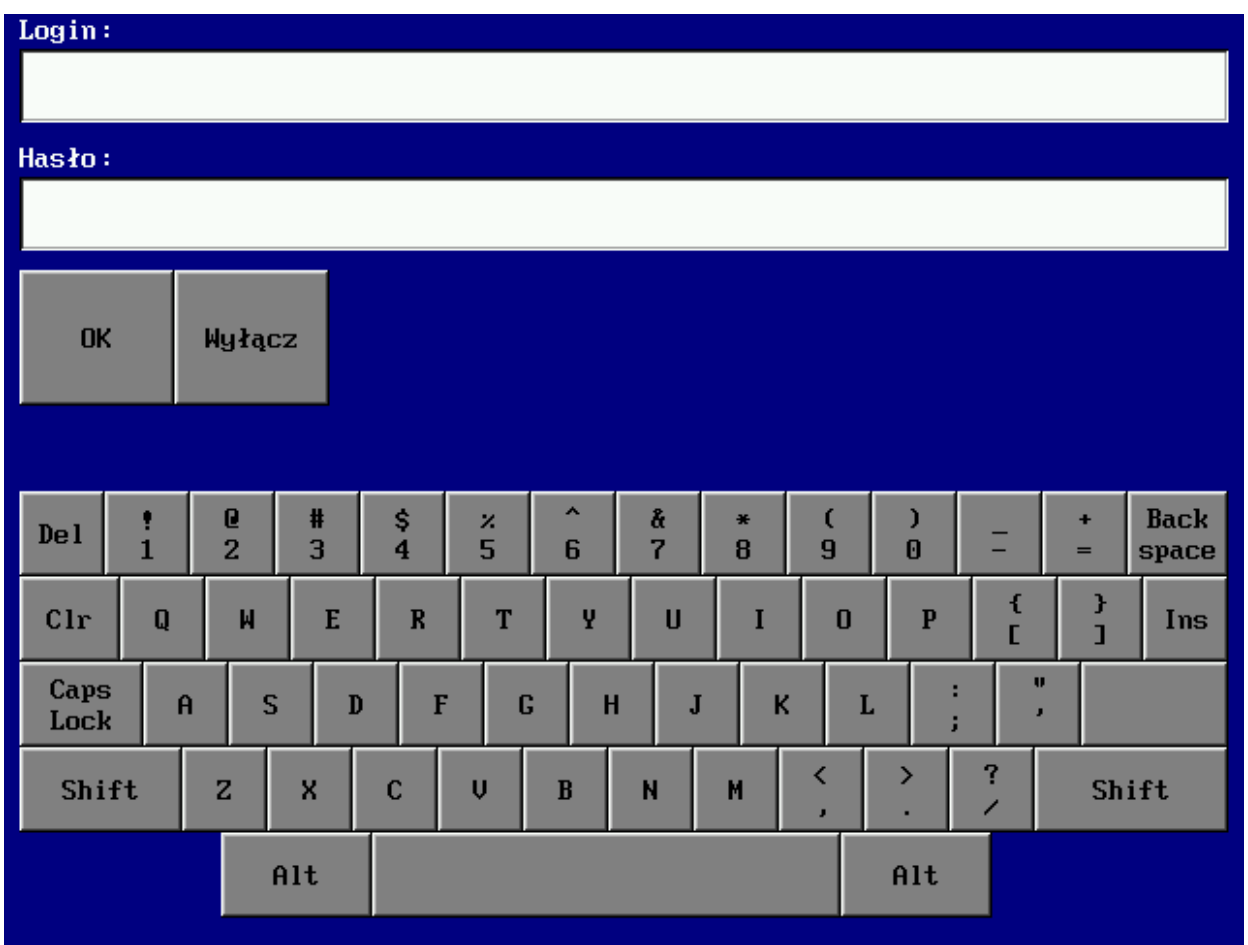

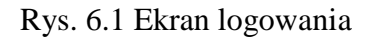

W zależności od podanego loginu i hasła użytkownika urządzenie uruchamia się w trybie administratora lub użytkownika. Domyślne: login i hasło to litera **a**.

Tryb administratora uruchamia się po podaniu loginu *admin* i hasła (rys. 6.2). Domyślne hasło dla admina jest puste, lecz należy je zmienić w celu zapobieżenia nieuprawnionemu dostępowi do urządzenia. W trybie tym można dodawać, usuwać i edytować użytkowników nadając im odpowiednie uprawnienia. Wybór opcji następuje po naciśnięciu odpowiedniego przycisku.

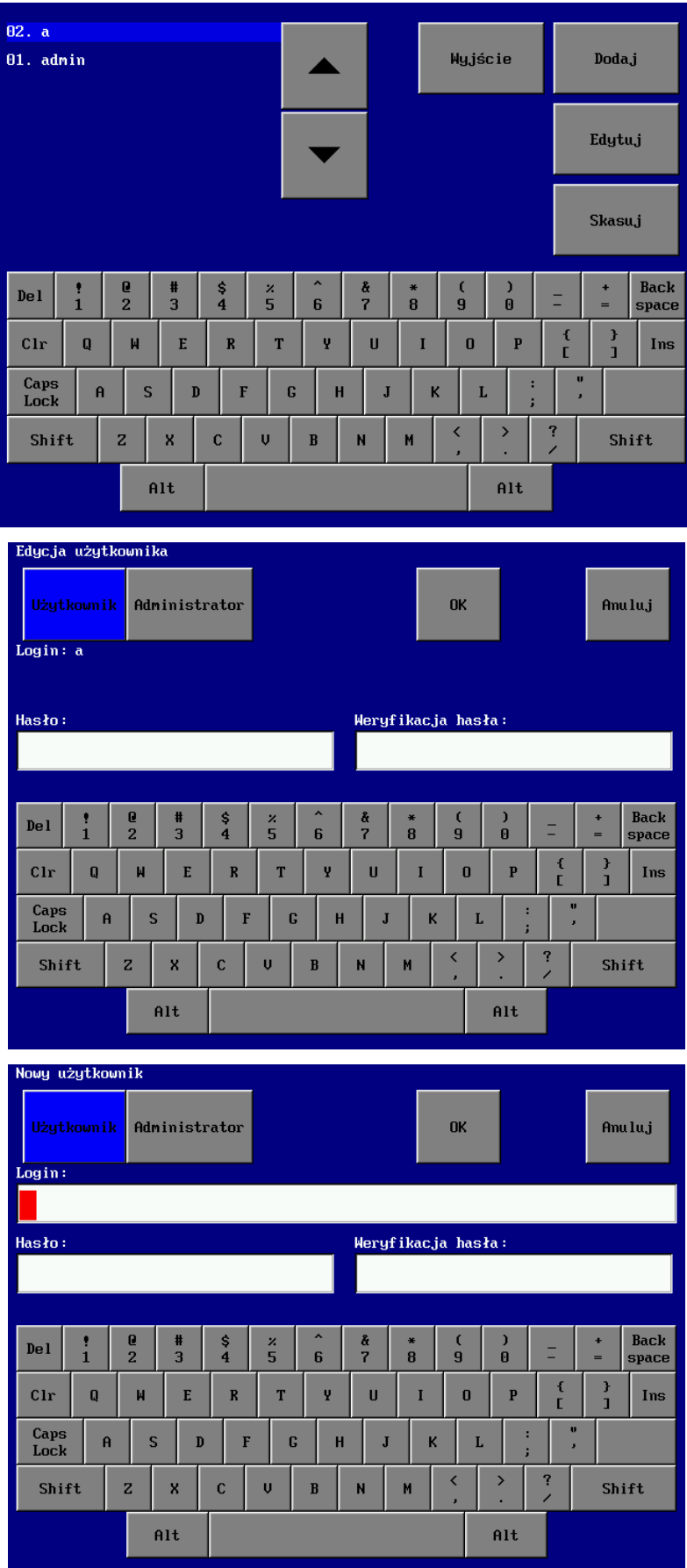

Rys. 6.2 Ekrany trybu administratora

Uprawnienia *Użytkownika* umożliwiają dokonywanie pomiarów przyrządem.

Po podaniu loginu i hasła *użytkownika* ukazuje się okno *Test Cyfr:* 

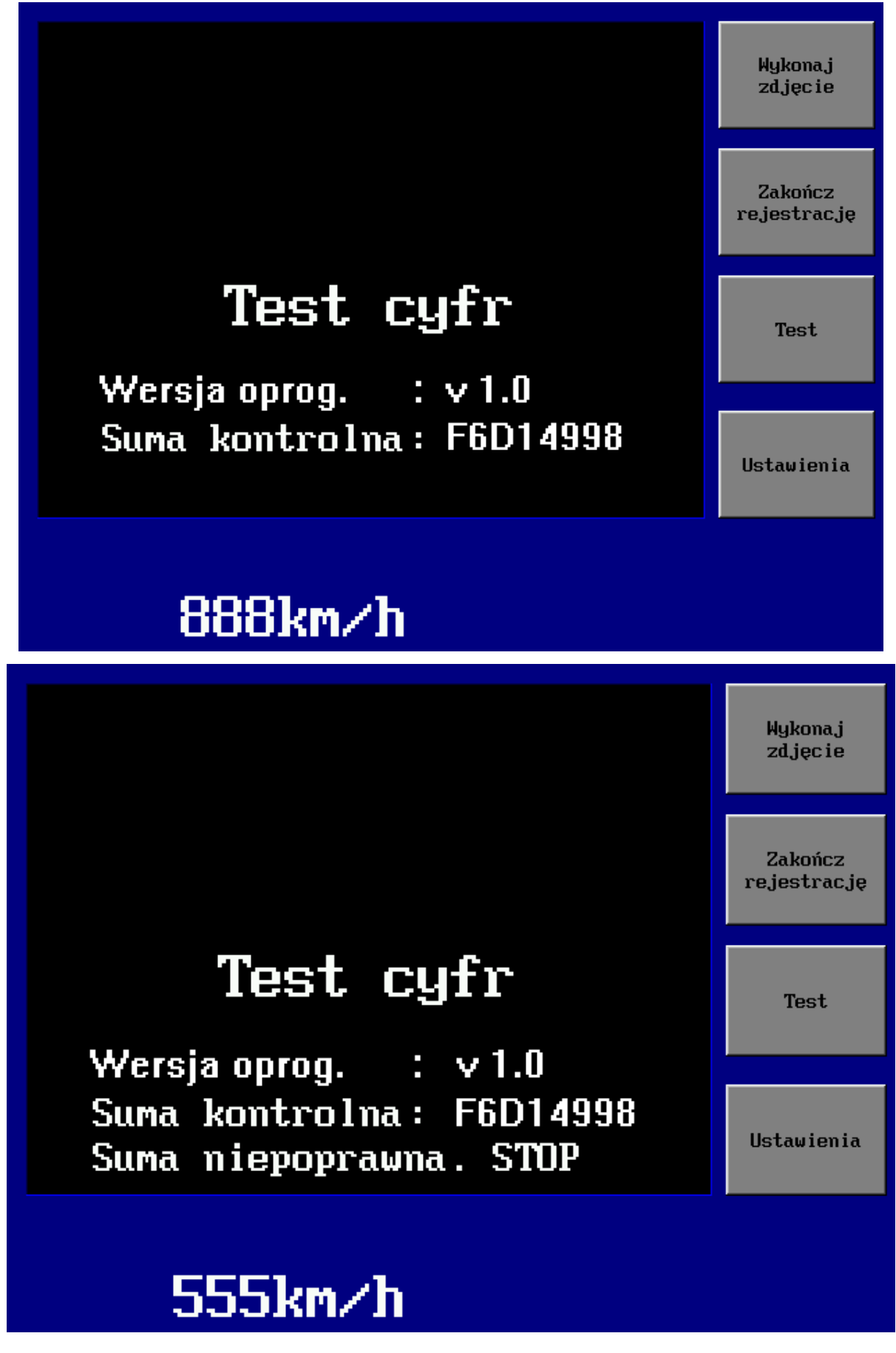

Rys. 6.3. Ekran *Test cyfr*

Cyfry zmieniają się kolejno od 000, poprzez 111 …, do 999. Ponadto pokazywana jest wartość sumy kontrolnej.

Podczas autotestu przyrządu w każdym cyklu pomiarowym sprawdzana jest wartość sumy kontrolnej całego oprogramowania, która jest następnie porównywana z jej wartością nominalną. W przypadku niezgodności ww. sum procedura uruchomieniowa jest zatrzymywana (co jest jednoznaczne z blokowaniem pomiarów) i pojawia się komunikat "Suma niepoprawna STOP". Gdy pojawi się powyższy komunikat, przyrząd należy przekazać do punktu serwisowego.

Następnie ukazuje się okno *MENU GŁÓWNEGO:* 

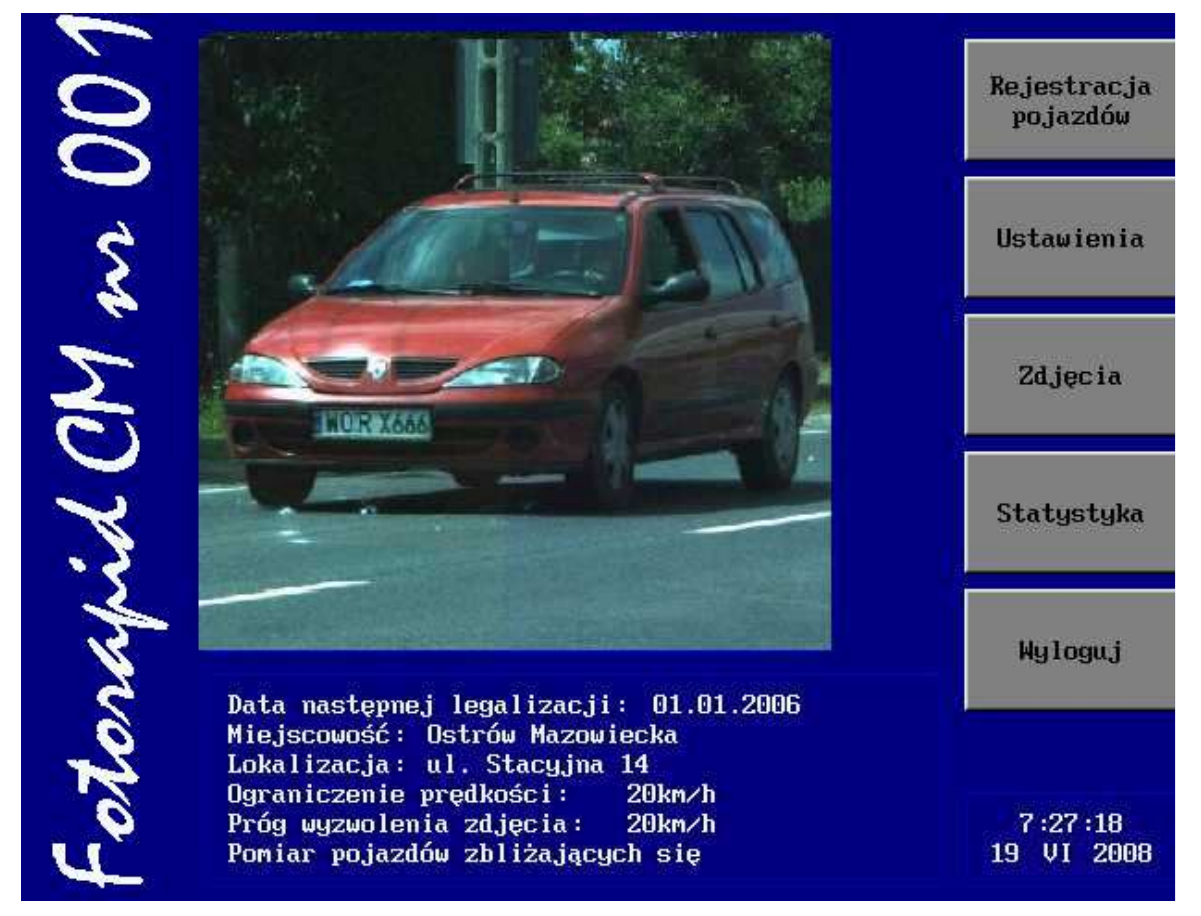

Rys. 6.4. Ekran *MENU GŁÓWNEGO*

Widoczne są dane takie jak: nazwa i numer urządzenia, data następnej legalizacji, bieżąca data i czas oraz ostatnio używane parametry pomiaru. Dostępne jest pięcioprzyciskowe menu pozwalające na zmianę ustawień porządkowych i trybu pracy urządzenia.

Teraz wykonywane jest 16 zdjęć w odstępach 1 sekundowych. Umożliwia to wstępną ocenę poprawności ustawienia ostrości i zoom-u.

26 Fotorapid CM – Instrukcja Obsługi

Przed przystąpieniem do rejestracji pojazdów należy uaktywnić opcję *USTAWIENIA.* Pojawia się obraz jak na rysunku z aktywnym menu *POŁOŻENIE.*

|                 | Położenie      |                     | Prędkość                     |                         | Czas           |          | Aparat              |        | <b>OK</b> |                         | Zastosuj |          | Anuluj               |  |
|-----------------|----------------|---------------------|------------------------------|-------------------------|----------------|----------|---------------------|--------|-----------|-------------------------|----------|----------|----------------------|--|
| Miejscowość:    |                |                     |                              |                         |                |          |                     |        |           |                         |          |          |                      |  |
|                 |                |                     | Ostrów Mazowiecka            |                         |                |          |                     |        |           |                         |          |          |                      |  |
| Lokalizacja:    |                |                     |                              |                         |                |          |                     |        |           |                         |          |          |                      |  |
| ul. Stacyjna 14 |                |                     |                              |                         |                |          |                     |        |           |                         |          |          |                      |  |
|                 |                |                     |                              |                         |                |          |                     |        |           |                         |          |          |                      |  |
| <b>Del</b>      | $\frac{?}{1}$  | Q<br>$\overline{2}$ | #<br>$\overline{\mathbf{3}}$ | \$<br>$\overline{4}$    | ×<br>5         | 6        | å<br>$\overline{7}$ | ₩<br>8 | 9         | $\overline{\mathbf{0}}$ |          | ٠<br>$=$ | <b>Back</b><br>space |  |
| $_{\rm Chr}$    | $\bf{0}$       | $\mathsf{M}$        | E                            | $\overline{\mathbf{R}}$ | T              | Ÿ        | Ū                   | I      | $\bf{0}$  | P                       | €<br>Ľ   | F<br>ī   | Ins                  |  |
| Caps<br>Lock    | $\overline{a}$ | S                   | $\mathbf{D}$                 | F                       | G              | H        | $\mathbf{J}$        |        | K<br>L    |                         | U<br>×   |          |                      |  |
| Shift           |                | $\overline{z}$      | x                            | Ċ                       | $\overline{U}$ | $\bf{B}$ | N                   | M      | ∢<br>л    | ⋟                       | ?        |          | Shift                |  |
|                 |                |                     | Alt                          |                         |                |          |                     |        |           | Alt                     |          |          |                      |  |
|                 |                |                     |                              |                         |                |          |                     |        |           |                         |          |          |                      |  |

Rys. 6.5. Ekran menu *POŁOŻENIE* 

Jak sama nazwa wskazuje w tym menu podajemy adres lub symbol miejsca, w którym dokonujemy pomiarów. Dane tu wprowadzone są widoczne w *MENU GŁÓWNYM.* Po dotknięciu paska *Miejscowość* (lub *Lokalizacja*) pojawia się kursor pozwalający na wprowadzenie z widocznej klawiatury parametrów miejsca pomiaru. Po skończeniu wprowadzania danych są trzy możliwości opuszczenia tego poziomu menu: przejść o poziom wyżej do *MENU GŁÓWNEGO* z zapamiętaniem nowo wprowadzonych informacji – wciskając przycisk *OK* lub niczego nie zmieniając w ustawieniach – przyciskiem *Anuluj* oraz przejść do menu równoległego *Prędkość*, *Czas* lub *Aparat*. Przyciskiem *ZASTOSUJ* można wprowadzić nowe dane bez opuszczania aktualnego poziomu menu. Dotyczy to wszystkich poziomów zawierających ten przycisk.

**Predkość** Położenie Aparat **OK** Zastosu.i Anulu.i **Czas** Samochody osobowe Ograniczenie kn/h 70  $\overline{7}$ 8  $\overline{9}$ predkości: Próg wyzwolenia zd.jęcia:  $\overline{4}$ 5 6 Samochody ciężarowe Ograniczenie  $\mathbf{1}$  $\overline{2}$  $\overline{a}$ 50 prędkości: Próg wyzwolenia  $\overline{\mathbf{a}}$  $_{\rm{clr}}$ ĥÑ zdjęcia:  $_{\rm Zakres}$ :  $\P$  $\P$ Zbliżające się Oddalające się

Rys. 6.6. Ekran menu *PRĘDKOŚĆ*

W menu *PRĘDKOŚĆ* umieszczone są dwa pola do wprowadzania wartości progowych prędkości i prędkości wyzwalających zdjęcie łącznie dla samochodów osobowych i ciężarowych. W pole *Ograniczenie prędkości* wprowadza się wartości zgodne z przepisami o ruchu drogowym dla nadzorowanego odcinka drogi. Dokonuje się tego poprzez uaktywnienie właściwego pola i wpisanie z widocznej klawiatury numerycznej żądanej wartości. W pola *Próg wyzwolenia zdjęcia* wpisuje się prędkości, przekroczenie których spowoduje wykonanie zdjęcia. Jest to opcja bardzo użyteczna, gdyż pozwala wyeliminować minimalne naruszenia przepisów i skupić się na prawdziwych "piratach drogowych". Ma to szczególne znaczenie w miejscach o dużej liczbie przekroczeń dozwolonej prędkości.

Uwaga:

W przypadku ustawionych progów wyzwolenia zdjęcia jak np. na rys. 6.6, przejazd samochodu osobowego np. z prędkością 65 km/h powoduje wyzwolenie lampy błyskowej i wykonanie zdjęcia i zapisanie go w pamięci RAM. Ale ponieważ prędkość ta nie przekracza ustawionego progu wyzwalania zdjęcia dla samochodów osobowych to takie zdjęcie nie jest zapisywane na dysku twardym.

*Lipiec 2008*  W menu *PRĘDKOŚĆ* znajdują się tu jeszcze dwa przyciski wyboru kierunku ruchu pojazdów:

Menu *PRĘDKOŚĆ* zgłasza się obrazem jak na rysunku poniżej.

- 
- *Zbliżające się* mierzone są pojazdy zbliżające się do stanowiska pomiarowego,
- *Oddalające się* mierzone są pojazdy oddalające się od stanowiska pomiarowego.

W polu *Zakres* wpisuje się liczbę proporcjonalną do odległości fotoradaru od pasa jezdni po którym poruszają się mierzone pojazdy. Dla pasa najbliższego do miejsca ustawienia fotoradaru wartość ta mieści się w zakresie  $4 \div 10$ , dla drugiego pasa  $8 \div 16$  itd. Wartość ta zależy także od warunków pogodowych.

Należy ustalić wartość *zakresu*, tak aby mierzony pojazd był w centrum zdjęcia oraz aby były widoczne jego tablice rejestracyjne.

Po skończeniu wprowadzania danych są trzy możliwości opuszczenia tego poziomu menu: przejść o poziom wyżej do *MENU GŁÓWNEGO* z zapamiętaniem nowo wprowadzonych informacji – wciskając przycisk *OK* lub niczego nie zmieniając w ustawieniach – przyciskiem *Anuluj* oraz przejść do menu równoległego *Położenie , Czas* lub *Aparat*.

Menu *Czas* zgłasza się obrazem jak na rysunku poniżej.

| Położenie                                    | Prędkość | Czas | Aparat | <b>OK</b> |                         | Zastosuj     | Anuluj         |  |
|----------------------------------------------|----------|------|--------|-----------|-------------------------|--------------|----------------|--|
|                                              |          |      |        |           | $\overline{7}$          | 8            | $\overline{9}$ |  |
| Czas:                                        |          |      |        |           | $\overline{\mathbf{4}}$ | 5            | 6              |  |
| $\cdot$ 32<br>7<br>Data:<br>$28 - 03 - 2008$ |          |      |        |           | $\mathbf{1}$            | $\mathbf{2}$ | 3              |  |
|                                              |          |      |        |           |                         | $\pmb{0}$    | $_{\rm{clr}}$  |  |
|                                              |          |      |        |           |                         |              |                |  |
|                                              |          |      |        |           |                         |              |                |  |
|                                              |          |      |        |           |                         |              |                |  |

Rys. 6.7. Ekran menu *CZAS* 

W tym menu ustawia się aktualny czas i datę. Naciskając na pola tekstowe uaktywnia się je i następnie wpisuje prawidłowe dane z klawiatury numerycznej.

*Lipiec 2008*  Po skończeniu wprowadzania danych są trzy możliwości opuszczenia tego poziomu menu: przejść o poziom wyżej do *MENU GŁÓWNEGO* z zapamiętaniem nowo wprowadzonych informacji – wciskając przycisk *OK* lub niczego nie zmieniając w ustawieniach – przyciskiem *Anuluj* oraz przejść do menu równoległego *Położenie, Prędkość* lub *Aparat*.

Menu *Aparat* zgłasza się obrazem jak na rysunku poniżej.

| Położenie | Predkość | Czas | <b>Heirat</b> | OK                                  | Zastosuj      | Anuluj            |
|-----------|----------|------|---------------|-------------------------------------|---------------|-------------------|
|           |          |      |               | Migawka:<br>1/500<br>Czułość (iso): |               |                   |
|           |          |      |               | 100<br>RAW:<br>Tak                  | Lampa:<br>Tak | 2 zdjecia:<br>Tak |

Rys. 6.8. Ekran menu *APARAT* 

W tym menu ustawia się migawkę i czułość. Naciskając przyciski zmieniamy wartości tych parametrów. Zaleca się stosowanie migawki 1/500 albo 1/250, a czułość 400.

Funkcje pozostałych przycisków:

**RAW** – standardowo zdjęcia zapisywane są w formacie \*.zur z kompresją obrazu; zdjęcie w tym formacie zajmuje ok. 0,6 ÷ 0,8 MB. Wybranie formatu \*.raw (przycisk RAW podświetlony na niebiesko) umożliwia zapisanie zdjęcia nieskompresowanego ( takie zdjęcie zajmuje ok. 10MB).

**Lampa** – gdy przycisk ten jest uaktywniony (podświetlony na niebiesko) to w chwili wykonywania zdjęcia wyzwalana jest lampa błyskowa.

**2 zdjęcia** – gdy przycisk ten jest uaktywniony (podświetlony na niebiesko) to pojazdom przekraczającym próg wyzwalania prędkości wykonywane są dwa zdjęcia – zdjęcie główne i zdjęcie pomocnicze.

Standardowo zdjęcia zapisywane są jako kolorowe, ale możliwe jest ustawienie aparatu cyfrowego w trybie zdjęć czarno – białych.

Bieżący widok z aparatu cyfrowego widoczny na ekranie można wykorzystać do korekcji zbliżenia (zoom).

Po skończeniu wprowadzania danych są trzy możliwości opuszczenia tego poziomu menu: przejść o poziom wyżej do *MENU GŁÓWNEGO* z zapamiętaniem nowo wprowadzonych informacji – wciskając przycisk *OK* lub niczego nie zmieniając w ustawieniach – przyciskiem *Anuluj* oraz przejść do menu równoległego *Położenie , Prędkość* lub *Czas*.

Rozpoczęcie właściwej procedury pomiarowej rozpoczyna się po wywołaniu funkcji *REJESTRACJA POJAZDÓW* (jak na rysunku poniżej) z *MENU GŁÓWNEGO.* 

W tym trybie pracy na ekranie widoczne są wszystkie dane potrzebne do ustalenia miejsca, czasu i rodzaju wykroczenia. W lewym górnym rogu zdjęcia znajduje się opis lokalizacji miejsca pomiaru (ZURAD Sp. z o.o.) wprowadzony w opcji USTAWIENIA w menu POŁOŻENIE wykonywanego przez urządzenie o nazwie i numerze fabrycznym umieszczonym poniżej (Fotorapid CM nr 001). Za numerem fabrycznym umieszczony jest nr użytkownika zalogowanego do urządzenia z bazy użytkowników. Dane rozpoznawcze urządzenia są wprowadzane na etapie produkcji i nie podlegają zmianom przez cały okres eksploatacji. W prawym górnym rogu znajduje się CZAS (13:20:45) i data wykonania (15-04-2008) zdjęcia.

W wierszu na dole zdjęcia znajdują się następujące informacje:

- $\checkmark$  kolejny numer zdjęcia (301),
- $\checkmark$  zmierzona prędkość (98km/h),
- $\checkmark$  dopuszczalna prędkość maksymalna odpowiednio dla samochodów osobowych (O) i ciężarowych (C) (Max: 50km/h),
- $\checkmark$  kierunek poruszania się mierzonych pojazdów względem miejsca pomiarowego (K:Z zbliżające się, K:O – oddalające się).

*Lipiec 2008* 

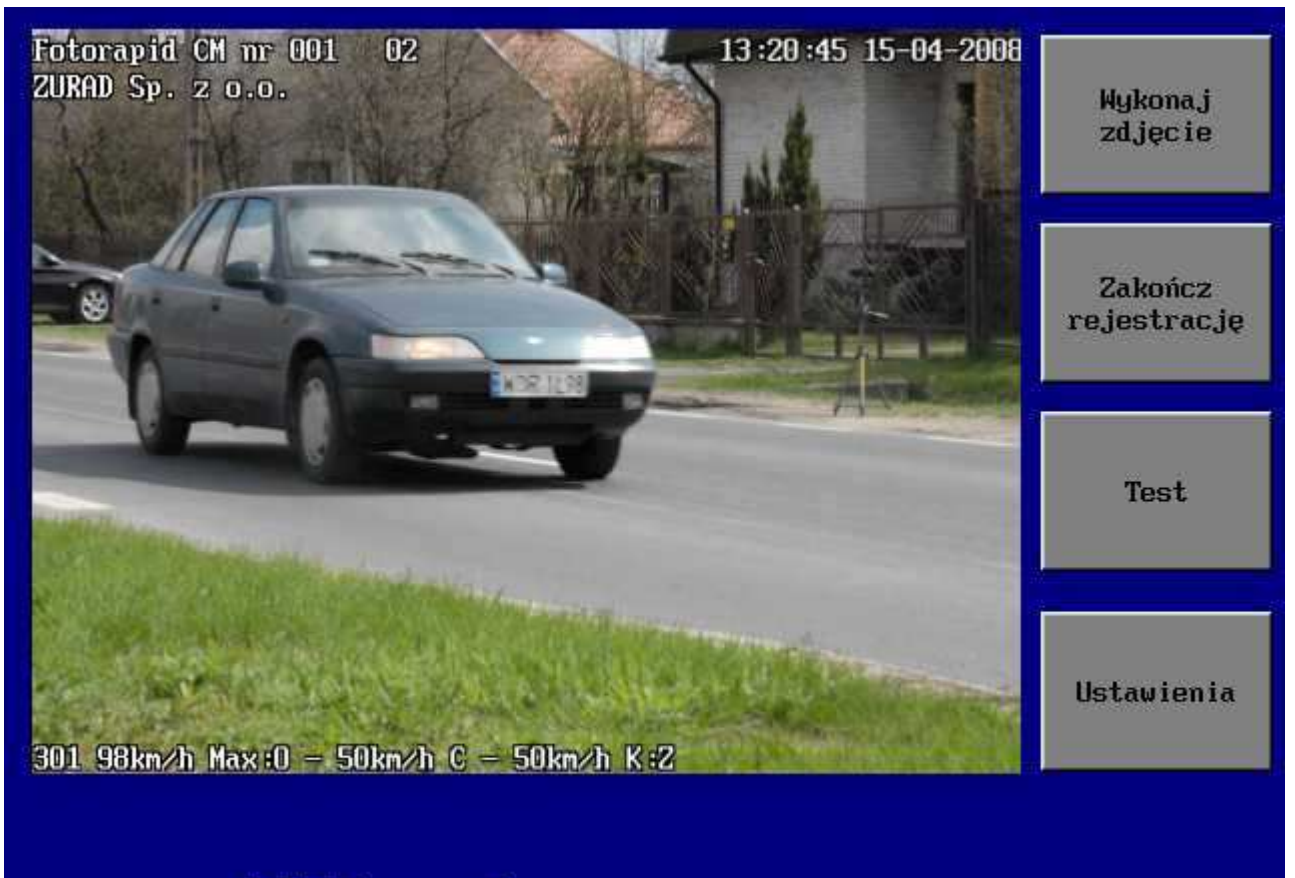

# 98km∕h

#### Rys. 6.9. Ekran menu *REJESTRACJA POJAZDÓW*

W tej opcji urządzenie przechodzi do właściwego trybu pracy, czyli wykonywania zdjęć pojazdów przekraczających dopuszczalną prędkość. Każde wykonane zdjęcie jest pokazywane na ekranie do czasu zarejestrowania następnego. Urządzenie wykonuje w zależności od ustawień w menu *APARAT* jedno albo dwa zdjęcia.. Na właściwie wykonanym zdjęciu głównym powinien być widoczny jeden pojazd z czytelną tablicą rejestracyjną i twarzą kierującego. Zdjęcie pomocnicze wykonywane jest po czasie jaki upłynie po przejechaniu przez rejestrowany pojazd odległości ok. pięciu metrów. Na ekranie widzimy jedynie zdjęcie główne. Urządzenie automatycznie nadaje kolejny numer wykonanemu zdjęciu. Zdjęcie pomocnicze ma numer taki jak zdjęcie główne z dodaną na końcu literą "a". Aby obejrzeć takie zdjęcie należy podczas przeglądania zdjęć w trybie *ZDJĘCIA* nacisnąć ekran dotykowy.

Przycisk *Wykonaj zdjęcie* pozwala na ręczne wyzwolenie zdjęcia. Urządzenie wtedy stwierdza prędkość 0 km/h. Przycisk *Test* włącza tryb testowy, który pozwala ocenić czy zdjęcia wykonywane są prawidłowo.

Okno w trybie testowym wygląda następująco:

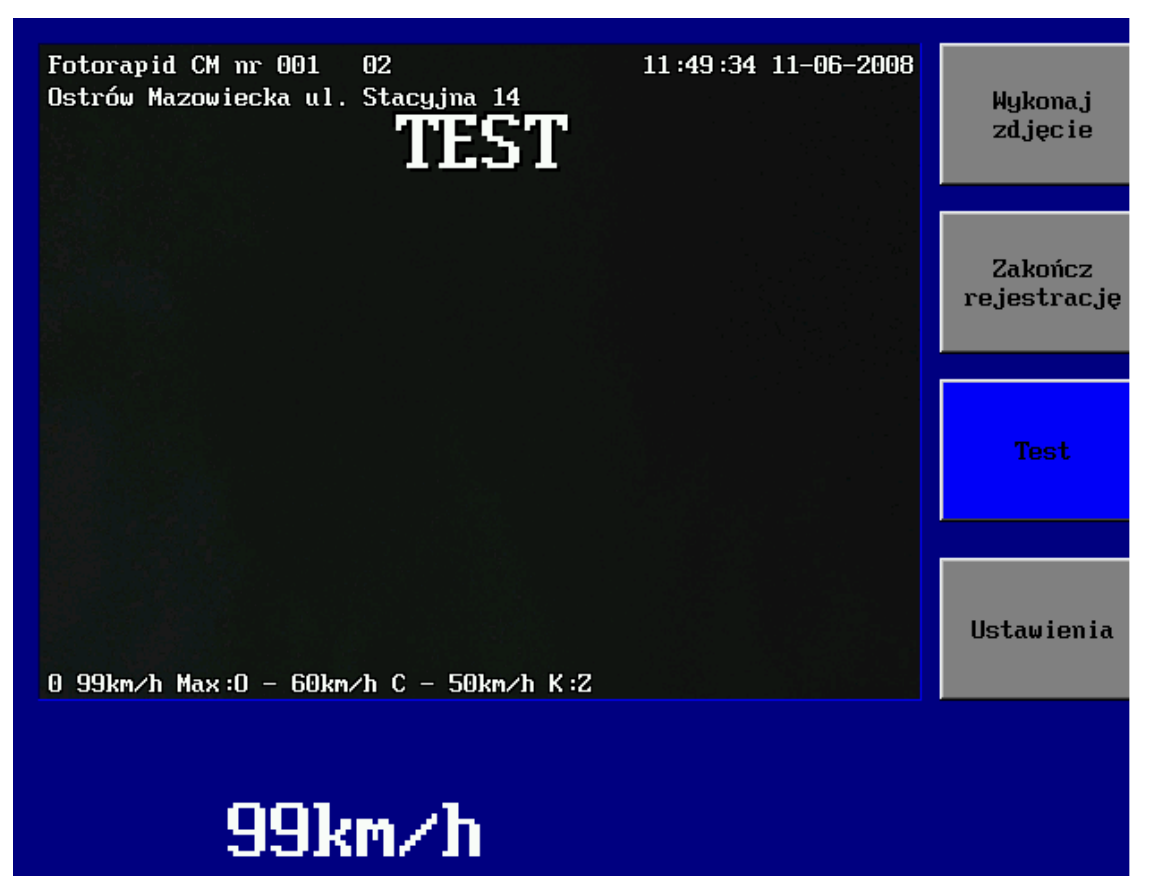

Rys. 6.10. Ekran trybu *TEST* 

W trybie tym na zdjęciu dodatkowo umieszczony jest napis *TEST*. Wyzwolone w tym trybie zdjęcia nie są zapisywane w pamięci urządzenia.

 Zakończenie pomiarów następuje w momencie uaktywnienia przycisku *Zakończ rejestrację.* Następuje wówczas przejście do *MENU GŁÓWNEGO.* Następną opcją z *MENU GŁÓWNEGO*  jest *ZDJĘCIA*, które zgłasza się kolejno jak na rys.6.11.

Opcja ta pozwala na przeglądanie zarejestrowanych zdjęć oraz ich skopiowanie do pamięci przenośnej typu Flash USB.

Na pierwszym ekranie można dokonać przeglądu zarejestrowanych zdjęć według jednego (lub wszystkich) z kluczy: wg numeru zdjęcia, wg czasu (godziny i minuty) wykonania zdjęcia oraz wg daty wykonania zdjęcia. Do przewijania służą przyciski: "strzałka w lewo" i "strzałka w prawo" powodujące zwiększanie lub zmniejszanie numeru oglądanego zdjęcia lub daty jego wykonania. W tym trybie przeglądamy jedynie zdjęcia główne. Aby przejrzeć zdjęcie pomocnicze, które zostało zarejestrowane razem ze zdjęciem głównym należy w trakcie przeglądania nacisnąć na ekranie monitora zdjęcie główne (w dowolnym miejscu). Zdjęcie pomocnicze w porze nocnej może być niedoświetlone ze względu na niedostateczy poziom naładowania się lampy błyskowej. Przeglądanie zdjęć może być następnie wykorzystane do kolejnego etapu pracy z urządzeniem jakim jest skopiowanie zdjęć na pamięć zewnętrzną typu Flash Disk USB. Kopiowania dokonuje się poprzez podłączenie pamięci do portu USB, wybór opcji *Zdjęcia* i wykonanie kolejnych poleceń urządzenia. Z urządzeniem dostarczane są 2 szt. pamięci o pojemności 1 GB.

W przypadku stosowania innych pamięci Flash niż dostarczone przez producenta należy pamiętać, że powinny być one sformatowane jako FAT32. W przypadku, gdy pamięci będą sformatowane w formacie FAT16 nie będzie dostępna cała pojemność pamięci.

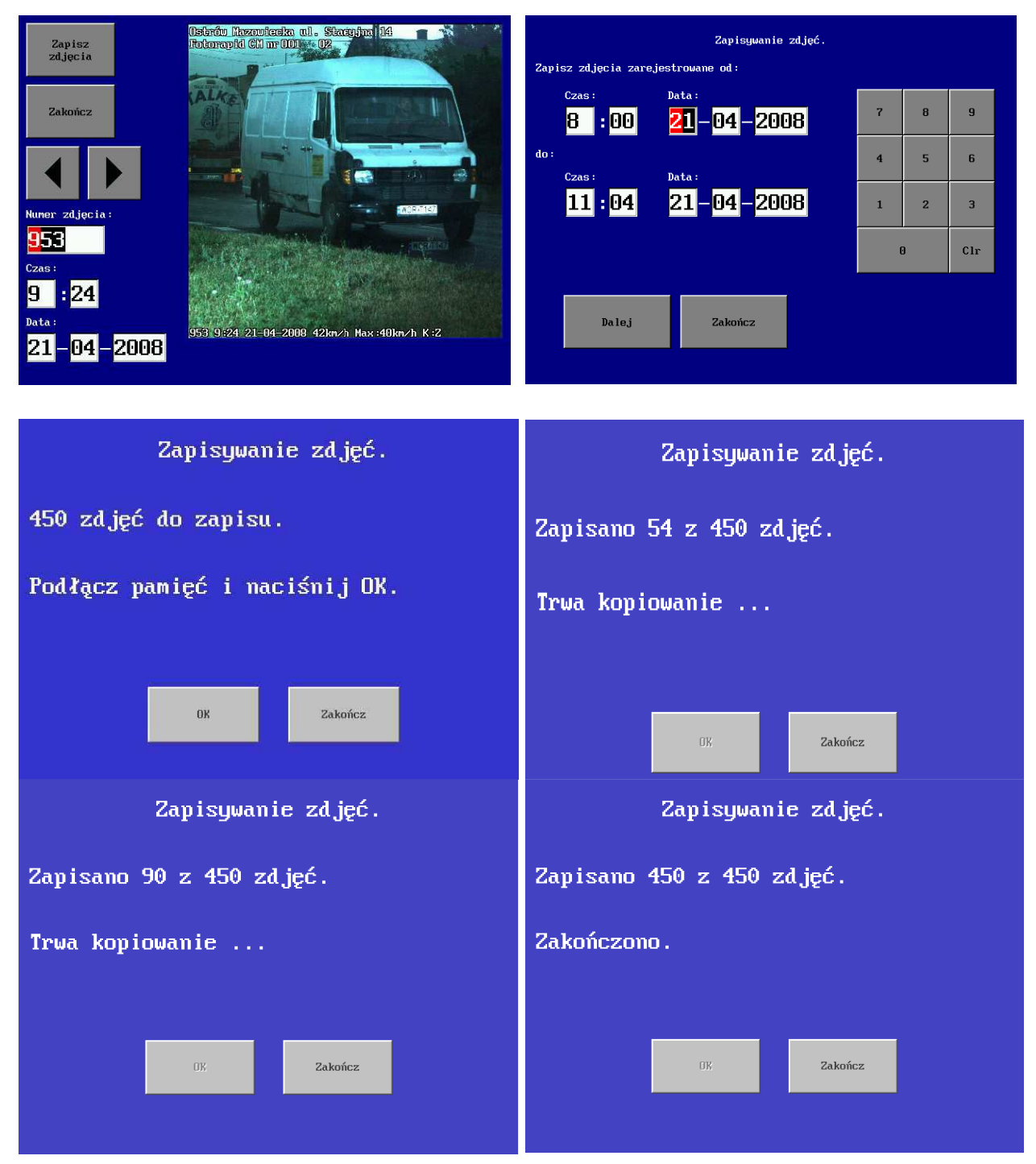

Rys. 6.11. Ekrany przeglądania i zapisywania zdjęć

*Lipiec 2008*  Po decyzji, które zdjęcia kopiujemy, przechodzi się przyciskiem *Zapisz zdjęcia* do następnego podmenu, w którym podajemy zakres czasowy kopiowanych zdjęć. Urządzenie domyślnie podaje datę ostatniej operacji kopiowania. Wciśnięcie przycisku *Dalej* wywołuje kolejne podmenu, w którym urządzenie prosi o podłączenie pamięci przenośnej do portu USB (rys. 5.2). Po dokonaniu tej czynności należy chwilę odczekać, a następnie nacisnąć przycisk *OK*. Na ekranie widać postępy kopiowania i w zależności od ilości zdjęć urządzenie może poprosić o podłączenie następnej pamięci i potwierdzenie. Po zakończeniu pojawia się komunikat o końcu operacji.

Po skopiowaniu zdjęć można zawartość pamięci zgrać na dysk komputera.

Przed każdorazową operacją kopiowania urządzenie kasuje zawartość pamięci.

*Uwaga:* Komunikaty pojawiające się w trakcie przegrywania zdjęć dotyczą ilości kopiowanych zdjęć głównych. W związku z tym, że urządzenie wykonuje również zdjęcie pomocnicze, faktyczna ilość zdjęć do skopiowania jest dwa razy większa.

Przyciskiem *Zakończ* można skończyć operację kopiowania w dowolnym jej momencie i wrócić do *MENU GŁÓWNEGO.* Zdjęcia te następnie mogą zostać poddane obróbce na komputerze stacjonarnym przy wykorzystaniu dostarczonego przez producenta programu.

Następna opcja z *MENU GŁÓWNEGO* to *Statystyka,* której widok przedstawiony jest na rys. 6.12.

W menu *Dziennik* gromadzone są dane ze zdarzeń, jakie zaszły w czasie pracy urządzenia.

W menu *Statystyka* gromadzone są dane o pomiarach, zliczanie przejeżdżających pojazdów, liczba wykonanych zdjęć w danym czasie.

Naciśnięcie przycisku *Zapisz* umożliwia zapisanie w pamięci FLASH plików *log.txt, status.txt* oraz plików z rozszerzeniem \*.csv (zawierają one informacje statystyczne dla poszczególnych miesięcy).

Po wczytaniu tych plików do komputera PC można je poddać dowolnej obróbce.

Ostatnią opcją z *MENU GŁÓWNEGO* jest *Wyloguj,* której uaktywnienie powoduje przejście do okna logowania. Naciśnięcie przycisku *Wyłącz* w oknie logowania kończy pracę urządzenia.

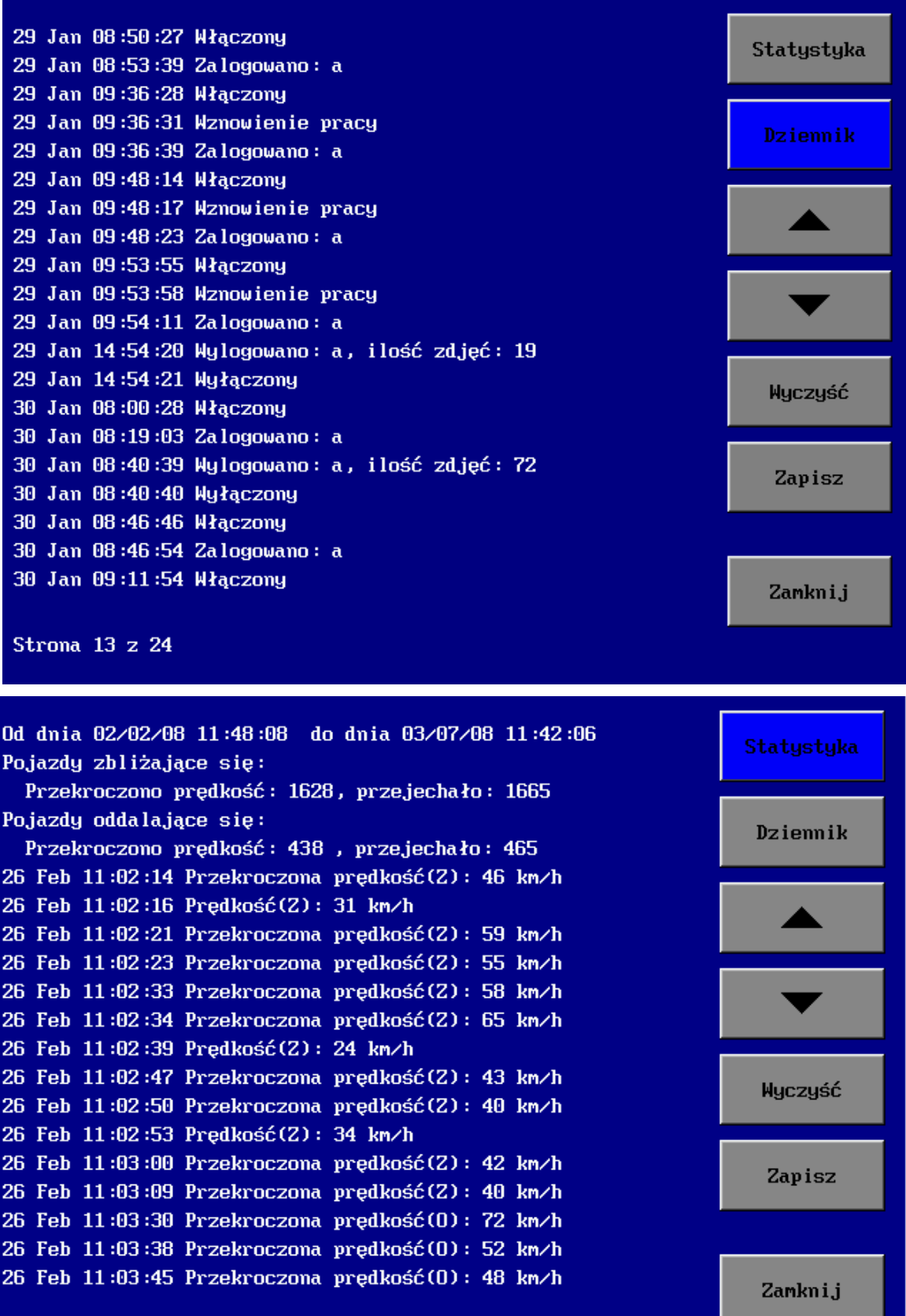

Strona 206 z 365

Rys. 6.12. Ekrany menu *STATYSTYKA* 

# **7. OPIS INSTALACJI, POZYCJONOWANIA I OBSŁUGI PRZYRZĄDU W WERSJACH PRZEWOŹNYCH**

Pomiary można wykonywać z lewej lub z prawej strony jezdni. Można mierzyć pojazdy zbliżające się lub oddalające.

Zasady dotyczące wyboru miejsca pomiarów

- W wiązce antenowej (ok.  $\pm 8^{\circ}$  od osi anteny) nie mogą się znajdować żadne przeszkody, które mogłyby spowodować zakłócanie sygnału radarowego takie jak np. tablice informacyjne, reklamy, znaki drogowe, metalowe płoty.
- W polu widzenia aparatu fotograficznego (ok.  $\pm 20^{\circ}$  od osi) nie mogą znajdować się żadne przeszkody, które zasłaniałyby widok na mierzony pojazd. Także należy unikać ustawienia, aby bezpośrednio na obiektyw świeciło słońce. Krytyczne ustawienie jest również wtedy, jeżeli słońce świeci w kierunku obiektywu pod kątem 45°. W tym przypadku mogą powstać na zdjęciu refleksy światła, które uniemożliwią identyfikację kierowcy i numeru rejestracyjnego.

#### **7.1. Metoda ustawienia**

Przedstawiona metoda zapewnia uzyskanie ustawienie kąta 22° z dokładnością ±0,5%.

Przyrząd jest przystosowany do pomiaru prędkości pojazdów pod kątem 22° do kierunku ruchu pojazdu, dlatego został wyposażony w przyrządy celownicze do prawidłowego ustawienia kąta. W skład zestawu wchodzi również specjalna składana tyczka bardzo pomocna w procedurze ustawiania. Rys. 7.1 wyjaśnia obrazowo sposób ustawienia kąta 22°.

Po podłączeniu kabla zasilającego KZ z jednej strony do gniazda G1 w bloku akumulatora a z drugiej do gniazda ZG1 w bloku fotoradaru można przystąpić do właściwego pozycjonowania przyrządu.

Pierwszym krokiem jest ustawienie na statywie fotoradaru. Szczerbinka i muszka muszą być ustawione w takiej samej odległości od krawężnika jezdni, która jest całkowitą wielokrotnością połowy tyczki. Następnie należy postawić składaną tyczkę w odległości minimum 15m przed fotoradarem i w identycznej odległości od krawężnika jak szczerbinka i muszka. Korzystając ze szczerbinki i muszki dokładnie zgrać przyrządy celownicze z tyczką. Po wykonaniu tych operacji przyrząd znajduje się w prawidłowej pozycji roboczej i wymaga skonfigurowania parametrów opisanych w poprzednim rozdziale. Fotoradar należy unieruchomić w tej pozycji poprzez dokręcenie śrubą znajdującą się w statywie.

W wersji przewoźnej samochodowej sposób ustawiana jest b. podobny do opisanego powyżej. Specjalny statyw samochodowy (rys. 5.6) umożliwia regulację kąta ustawienia fotoradaru. W tej wersji można dokonywać pomiarów przy otwartej lub zamkniętej klapie bagażnika samochodu (szyba nie może być przyciemniana ani metalizowana). Ponadto przyrząd nie może być zainstalowany i użytkowany w pojeździe, w którym zostało zainstalowane samochodowe urządzenie radarowe bliskiego zasięgu o częstotliwości roboczej 24,15±2,50 GHz.

#### **Zabrania się wykonywania pomiarów prędkości przez metalizowaną szybę samochodu.**

W wersji przewoźnej w kontenerze (rys. 5.5) szczerbinki i muszka znajdują się na pokrywie kontenera. Ustawienie przyrządu dokonuje się podobnie jak w poprzednich wersjach.

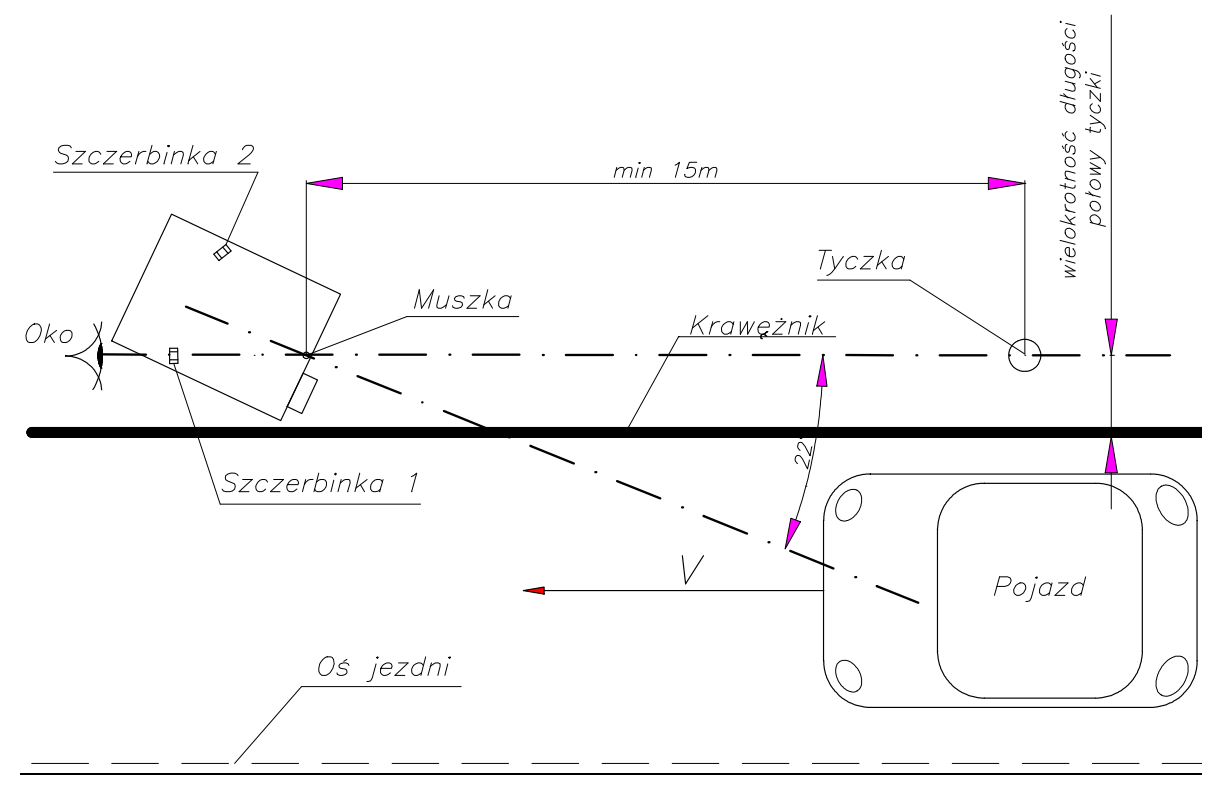

Rys. 7.1. Sposób ustawiania fotoradaru

**Uwaga:** 

**Pomiar należy dokonywać na prostych odcinkach drogi. Łuki i zakręty mogą utrudnić właściwe ustawienie żądanego kąta pracy przyrządu**.

**Przyrządy w wersjach przewoźnych nie powinny być instalowane i użytkowane:** 

- **w pobliżu stacji transformatorowych i innych urządzeń wytwarzających pole elektromagnetyczne o wysokim natężeniu,**
- **podczas burzy ze względu na pojawiające się silne wyładowania elektrostatyczne.**

#### **7.2. Zjawiska fizyczne mogące wystąpić przy pomiarach**

W trakcie wykonywania pomiarów przy użyciu fotoradaru mogą wystąpić pewne zjawiska fizyczne, które obsługujący przyrząd powinien uwzględnić przy dalszej analizie zarejestrowanych zdjęć. Zjawiska te mogą mieć wpływ na pomiar prędkości (podwajanie lub wskazywanie nierealnej prędkości).

Występowanie tych zjawisk nie świadczy o uszkodzeniu fotoradaru. Przyrząd jest w dalszym ciągu sprawny. Prawdopodobieństwo występowania tych zjawisk jest bardzo małe, ale przy zbiegu kilku sprzyjających okoliczności mogą one wystąpić. Poniżej zostaną przedstawione możliwe przypadki, z którymi mogą spotkać się obsługujący fotoradar.

1. Zjawisko załamania się promieni odbitych.

Na poniższych rysunkach widzimy przypadki, gdy wiązka promieniowania odbija się od dużej powierzchni zgodnie z zasadą, że kąt padania równa się kątowi odbicia, następnie odbija się od przejeżdżającego pojazdu i dopiero teraz wraca do radaru urządzenia. Takie przypadki mogą wystąpić wtedy, gdy powierzchnia odbicia tych obiektów jest stosunkowo duża .

W przykładzie poniższym (rys. 7.2) wiązka odbija się od dużego pojazdu takiego jak samochód ciężarowy, autobus, tramwaj.

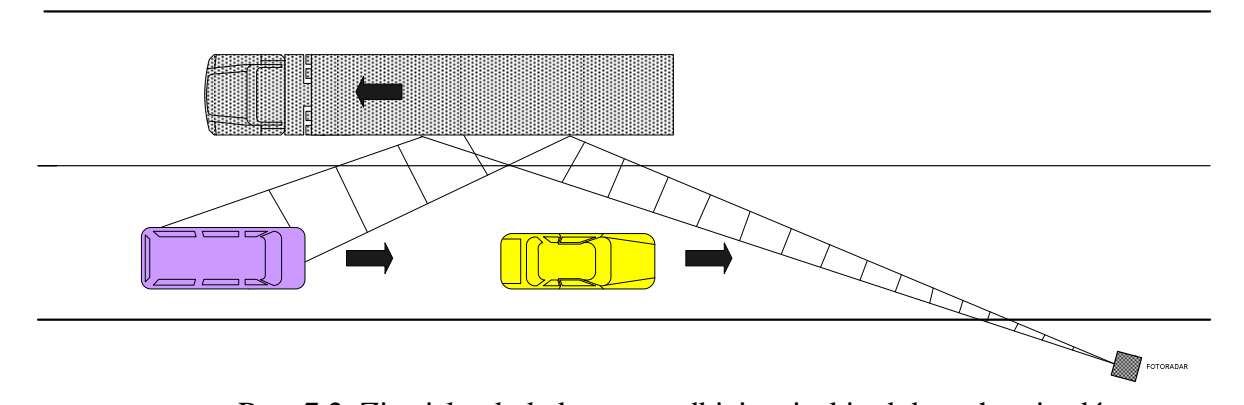

Rys. 7.2. Zjawisko dodatkowego odbicia wiązki od dużych pojazdów W sytuacji jak na rys. 7.3 wiązka promieniowania odbija się od dużych obiektów znajdujących się w najbliższej okolicy drogi. Tymi obiektami mogą być stojące pojazdy, autobusy, tramwaje, barierki oddzielające jezdnie, reklamy, duże tablice drogowskazowe.

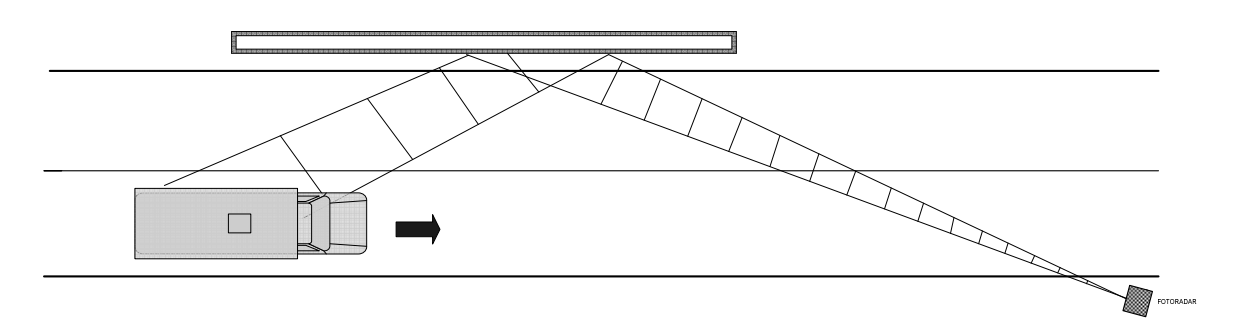

Rys. 7.3. Zjawisko dodatkowego odbicia wiązki od obiektów stacjonarnych

Efektem opisanego zjawiska może być zdjęcie, na którym nie widać mierzonego pojazdu lub widzimy tylko jego niewielką część. *Takich zdjęć nie można zakwalifikować jako materiał dowodowy.* 

Jeżeli w trakcie pomiarów zauważymy występowanie tych efektów należy zmienić miejsce pomiarów.

2. Zjawisko podwójnego odbicia.

W przypadku poniższym wiązka promieniowania odbija się od stałych obiektów znajdujących się przy drodze takich jak stojące samochody ciężarowe, autobusy, tramwaje, reklamy, duże tablice drogowskazowe, budynki i następnie ponownie odbija się od mierzonego pojazdu i wraca do radaru.

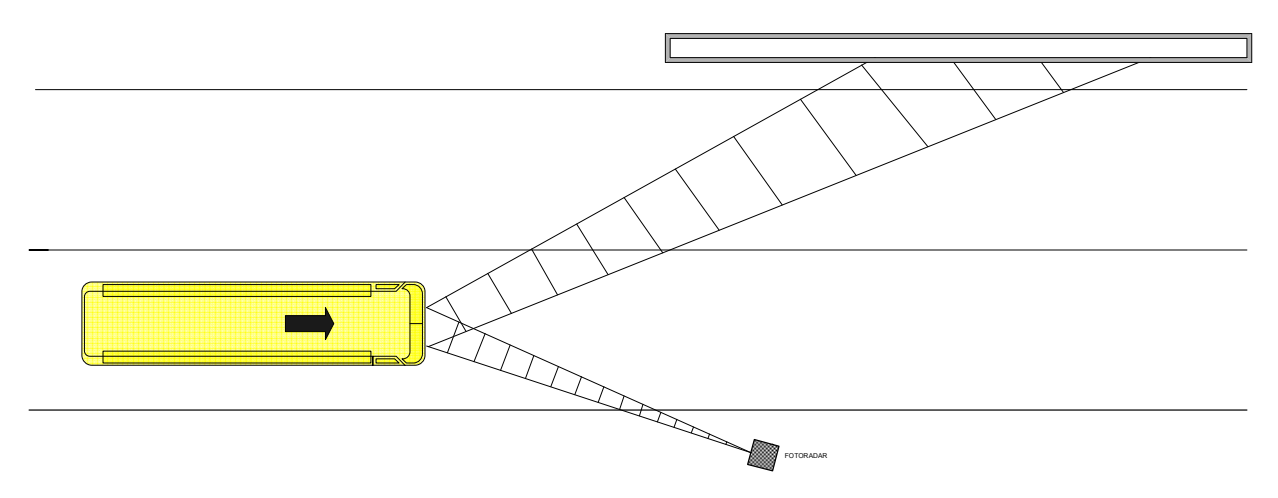

Rys. 7.4. Zjawisko podwójnego odbicia od obiektu stacjonarnego

 Efektem tego zjawiska jest wyświetlenie prędkości, która równa się podwójnej prędkości mierzonego pojazdu.

W przypadku, gdy wtórne odbicie następuje od pojazdu poruszającego się (rys. 7.5) to na zdjęciu zarejestrujemy prędkość równą sumie prędkości obu pojazdów.

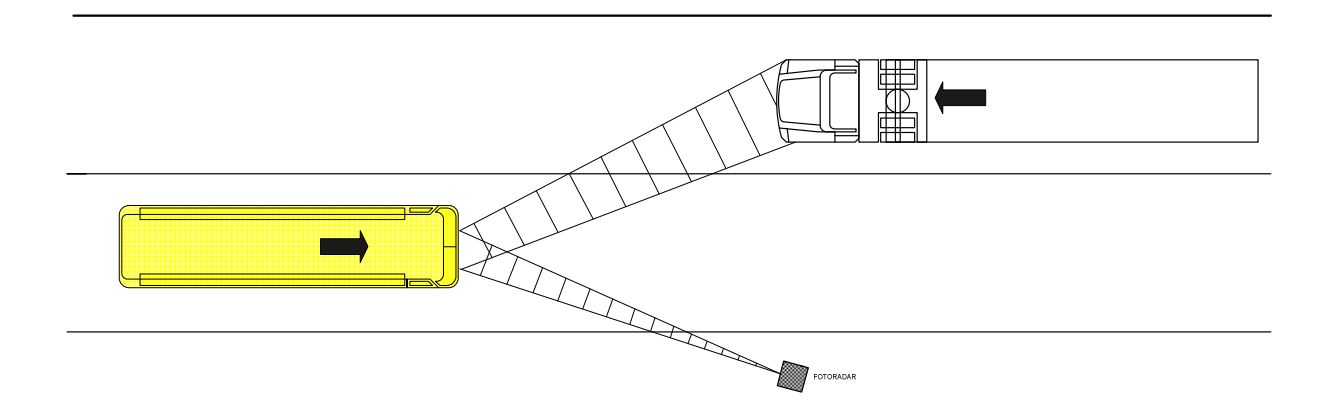

Rys. 7.5. Zjawisko podwójnego odbicia od obiektu ruchomego

Operator urządzenia, w trakcie wykonywania pomiarów, powinien obserwować, czy przyrząd nie zachowywał się w sposób podany powyżej. W przypadku zauważenia takiego pomiaru wykonane zdjęcia nie nadają się do dalszej analizy *i nie mogą być zakwalifikowane jako materiał dowodowy.* 

#### **7.3. Sprawdzenie kontrolne**

Przed przystąpieniem do właściwych pomiarów powinno się skontrolować poprawność działania urządzenia. W tym celu należy użyć kamertonu będącego na wyposażeniu. Najpierw należy w menu *PRĘDKOŚĆ* (rys. 6.6) ustawić progi wyzwalania zdjęcia dla samochodów osobowych i ciężarowych na 20 km/h. Następnie należy wywołać z menu głównego (rys. 6.4) opcję *Rejestracja pojazdów* oraz *Test* (rys. 6.9, 6.10). Potem należy uderzyć kamertonem w niemetalowy przedmiot lub pstryknąć w niego palcem, a następnie zbliżyć do czoła fotoradaru w miejscu, gdzie znajduje się czoło anteny. W przypadku prawidłowego działania fotoradar powinien wykonać zdjęcie i wyświetlić wynik 25km/h (z dokładnością ±1km/h).

W przypadku stosowania przyrządu w wersji stacjonarnej ustawienia urządzenia pod kątem 22° nie przeprowadza się, gdyż odpowiedni kąt pomiaru uzyskuje się podczas montażu masztu przeprowadzonego przez serwis producenta.

#### **7.4. Praca z lampą błyskową**

Podczas pracy w nocy konieczne jest korzystanie z lampy błyskowej LB-10 będącej na wyposażeniu przyrządu. Sugerowany, ale na pewno nie jedyny, sposób ustawienia lampy pokazuje poniższy rysunek.

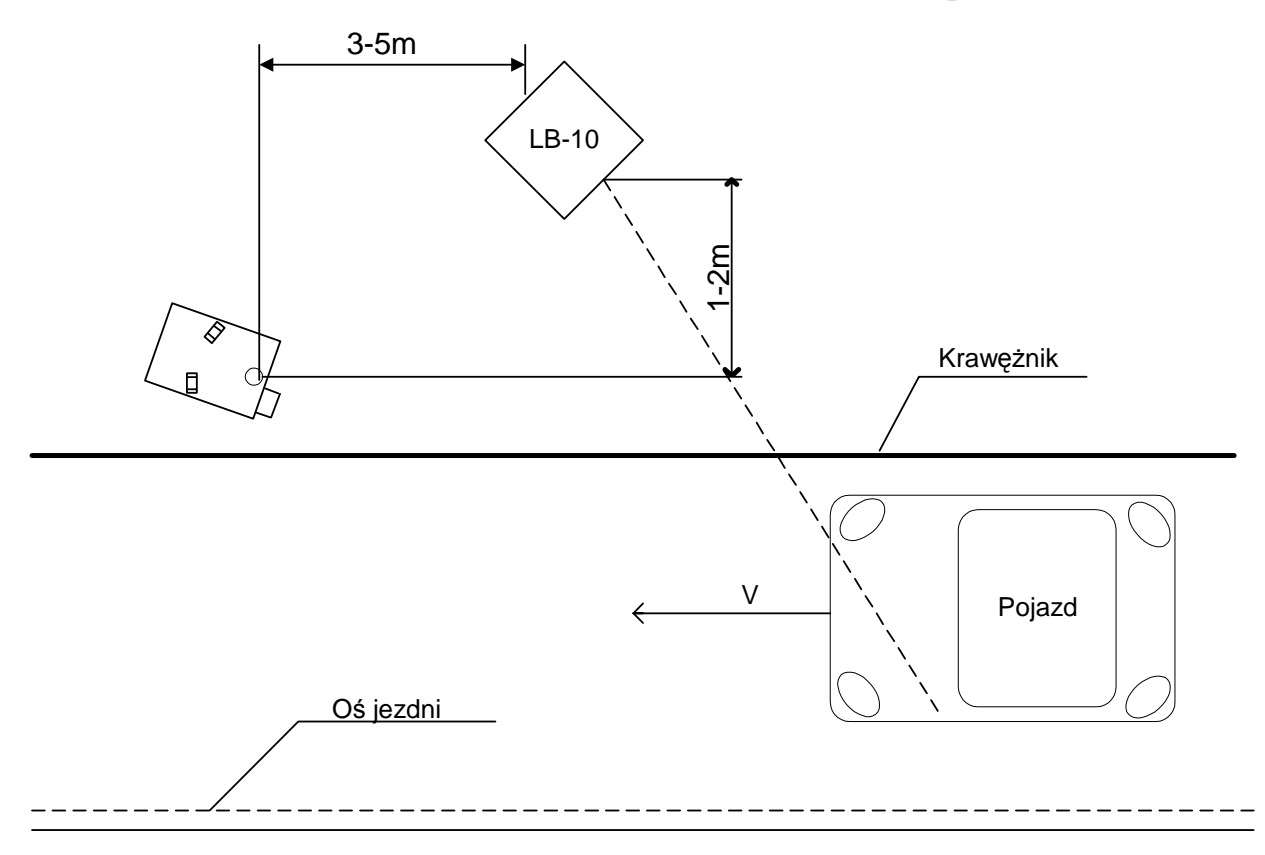

Rys. 7.6. Sposób ustawiania lampy błyskowej

#### **7.5. Ustawienia toru optycznego**

Po uruchomieniu urządzenia wykonywane jest 16 zdjęć w odstępach 1 sekundowych. Umożliwia to wstępną ocenę poprawności ustawienia ostrości i zoom-u. Aby dokładnie ustawić te parametry można przejść do okna *Aparat* albo *Test*. Ponownie zostanie wykonane 16 zdjęć na podstawie których można ocenić ustawienie parametrów obiektywu (zdjęcia te nie są zapisywane na dysku twardym przyrządu)..

Z przyrządem dostarczane są dwa typy filtrów optycznych: filtr pryzmatyczny i filtr polaryzacyjny.

Przy użyciu lampy błyskowej mogą powstać problemy z prześwietlaniem tablicy rejestracyjnej. W celu wyeliminowania tego zjawiska należy stosować filtr pryzmatyczny. Filtr nakręca się na obiektyw. Po założeniu filtru należy jeszcze raz ustawić ostrość obrazu. Zastosowanie filtru daje efekt zdjęciowy pokazany na rys. 7.7.

W wyniku zastosowania filtru uzyskujemy podwójny obraz części samochodu, które charakteryzują się największą jasnością m.in. tablice rejestracyjne, światła, refleksy na karoserii. Drugi, przesunięty obraz, pozwala bez problemu odczytać napisy na tablicy rejestracyjnej.

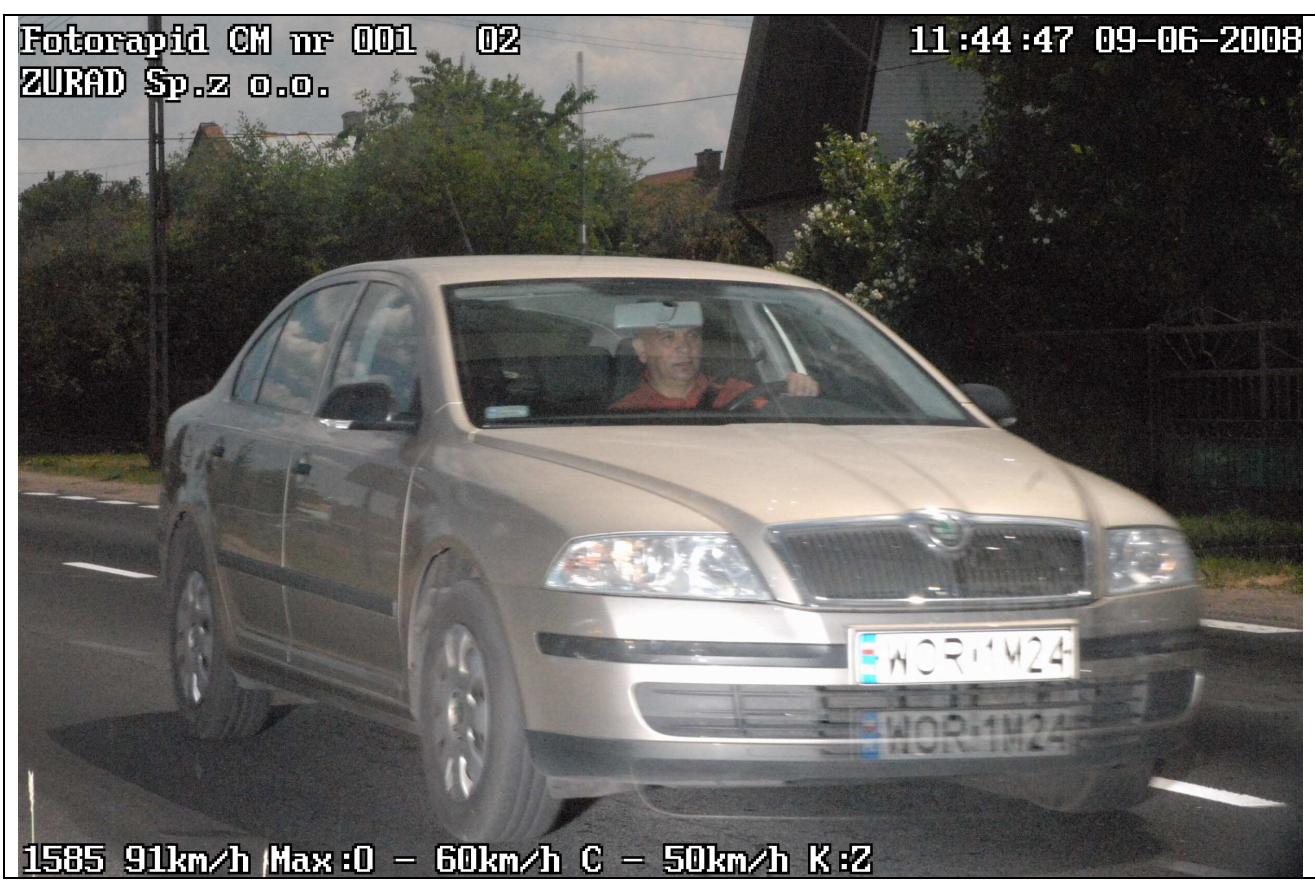

Rys. 7.7. Zdjęcie uzyskane przy zastosowaniu filtru pryzmatycznego

Kierunek przesunięcia zależy od ustawienia znacznika umieszczonego na obudowie filtru. Proponujemy ustawianie znacznika na dole obiektywu , wówczas dodatkowy obraz tablicy rejestracyjnej znajdzie się również pod polem rzeczywistym tablicy.

Filtr polaryzujący falę świetlną ogranicza przy pewnym położeniu odblaski słońca i świateł ulicznych lub samochodowych. Filtr wkręca się na obiektyw i obracając część ruchomą obserwuje się zaistniałe efekty jego użycia i należy wybrać położenie najskuteczniej likwidującego wszelkie odblaski.

## **8. OPIS INSTALACJI, POZYCJONOWANIA I OBSŁUGI PRZYRZĄDU W WERSJACH STACJONARNYCH**

Opis warunków, jakie należy brać pod uwagę przy wyborze miejsca instalacji przyrządu w wersjach stacjonarnych znajduję się w Instrukcjach Montażu:

- Maszt z obudową 230V AC

- Maszt z obudową 12V DC.

Instrukcje te dostarczane wraz z masztami. Użytkownik wykonuje montaż wstępny masztu z obudową, przed przystąpieniem do eksploatacji serwis fabryczny producenta dokonuje weryfikacji prawidłowego ustawienia masztu z obudową.

**Maszty należy instalować na prostych odcinkach drogi. Łuki i zakręty mogą utrudnić właściwe ustawienie żądanego kąta pracy przyrządu**.

**Przyrządy w wersjach stacjonarnych nie powinny być instalowane i użytkowane w pobliżu stacji transformatorowych i innych urządzeń wytwarzających pole elektromagnetyczne o wysokim natężeniu,** 

#### **8.1. Wersja stacjonarna z obudową klimatyzowaną**

Kolejność czynności przy pracy przyrządu w wersji stacjonarnej z obudową klimatyzowaną:

- otworzyć drzwi masztu do pozycji umożliwiającej założenie blokady przed samoczynnym zamknięciem,
- włączyć zasilanie silnika M wyłącznikiem W1(M) w skrzynce sterowania (rys.8.1),
- przyciskiem PD w skrzynce sterowania uruchomić opuszczanie obudowy klimatyzowanej,
- po opuszczeniu się do wyłącznika krańcowego dolnego WkD obudowa zatrzyma się automatycznie,
- otworzyć drzwi obudowy klimatyzowanej,

Przed pierwszym użyciem masztu sprawdzić podłączenia:

- kabla zasilającego lampę błyskową z gniazdem LB-1 w bloku KLIMA-3,
- przewodu czujnika temperatury TEMP z gniazdem Temp w KLIMA-3,
- przewodu czujnika temperatury zewnętrznej z gniazdem Temp. zewn w KLIMA-3,
- kabla z bloku wentylator ogrzewanie do gniazda WO w KLIMA-3,
- kabla zasilającego do gniazda SIEĆ w KLIMA-3,

Następnie:

• wstawić fotoradar na prowadnice i dosunąć do końca,

*Lipiec 2008* 

- przykręcić kabel zasilający z bloku KLIMA-3 do gniazda ZG1 fotoradaru,
- połączyć kabel sterujący lampy błyskowej z gniazdem ZLB-1 w fotoradarze,
- włączyć zasilanie fotoradaru poprzez przełączenie w pozycję ON wyłącznika W2 (F) w skrzynce sterowania,
- po zgłoszeniu się *MENU GŁÓWNEGO* wyjąć ekran z fotoradaru, ustawić parametry toru optycznego, rozwinąć przewód łączący fotoradar z monitorem i uruchomić przyciskiem PG podnoszenie obudowy (aby ułatwić ustawienia obiektywu można na czas regulacji wyjąć szybkę [rys. 8.2]),
- po automatycznym zatrzymaniu się obudowy w górnej pozycji wykonać próbne zdjęcia,
- w przypadku niewłaściwego zobrazowania fotografowanych pojazdów dokonać regulacji pochylenia prowadnic (opis poniżej), ewentualnie skorygować ustawienia toru optycznego, ponownie przygotować fotoradar do pracy,
- ściągnąć na dół obudowę, włożyć ekran do fotoradaru, zamknąć drzwi obudowy,
- przyciskiem PG w skrzynce sterowania uruchomić podnoszenie obudowy,
- po automatycznym zatrzymaniu się obudowy w górnej pozycji przełączyć W1 w położenie OFF,
	- $B<sub>1</sub>$ M F R<br>R ∆<br>PG SG SD ◯  $\Box$  $\Box$ .<br>구
- zamknąć drzwi masztu.

Rys. 8.1. Skrzynka sterowania

Uwagi dotyczące eksploatacji:

• W okresie wiosenno-letnim przy temperaturach powyżej +15°C należy wyjąć plastikowy

*Lipiec 2008*  KOREK z dna obudowy i odkręcić zaślepkę w drzwiach obudowy w celu łatwiejszej

cyrkulacji powietrza, a po obniżeniu się temperatury poniżej tych wartości zamontować je z powrotem na swoje miejsca.

- Przy wkładaniu fotoradaru do obudowy w temperaturach poniżej 0°C układ klimatyzacji nie uruchomi fotoradaru, dopóki temperatura wewnątrz obudowy nie wzrośnie do około +8°C. Przy wzroście temperatury do około +40°C nastąpi włączenie dodatkowego wentylatora chłodzącego wnętrze obudowy.
- Przy wzroście temperatury zewnętrznej powyżej +60°C oraz spadku temperatury poniżej -30°C nastąpi wyłączenie fotoradaru. Automatyczne załączenie fotoradaru nastąpi gdy temperatura zewnętrzna powróci do wartości +57°C oraz -27°C. Przekroczenie temperatur dodatnich i ujemnych sygnalizowane jest diodami Temp. zewn *niska wysoka* na obudowie urządzenia klimatyzacji KLIMA-3.
- Bezpieczniki BZ-1 (sieciowy WTAT o wartości 4A) i BZ-2 (WTAT-500mA) zabezpieczają wszystkie wewnętrzne urządzenia obudowy przed ewentualnymi uszkodzeniami.
- Zielona lampka w ochronniku odgromowym BO sygnalizuje obecność napięcia 230V. W przypadku braku świecenia się zielonej lampki w ochronniku odgromowym BO należy:

a) sprawdzić obecność napięcia sieciowego przychodzącego do masztu,

b) w przypadku stwierdzenia obecności napięcia zasilającego i braku świecenia ww. diody, wymienić ochronnik na nowy typu OBO VF230VAC.

• Producent dostarcza 2 zapasowe szybki z poliwęglanu do obudowy chroniące blok optyczny przed dostępem z zewnątrz. W przypadku uszkodzenia lub porysowania zamontowanej szybki należy ją wymienić na nową.

Szybkę wymienia się z zewnątrz obudowy. Należy w tym celu poluzować śrubę M4 (kluczem trzpieniowym S3 dostarczanym w wyposażeniu) mocujący osłonę obiektywu, znajdującą się na rurze obudowy (rys. 8.2). Zdjąć osłonę, wymienić szybkę i przykręcić osłonę z powrotem. Dostęp do śruby jest przez otwór w ściance obudowy. Zdjęcie pokazuje obudowę z włożonym kluczykiem w celu odkręcenia osłony z szybką. Wyjęcie szybki ułatwia ustawianie parametrów obiektywu.

- Fotoradar dostarczany jest w metalowej obudowie służącej do transportu, chroniącej szczególnie ekran i obiektyw przed uszkodzeniem. Po zakończeniu pracy, przed włożeniem przyrządu do obudowy należy:
	- wymontować filtry z obiektywu,

- założyć plastikową osłonę na daszek chroniący obiektyw (jeżeli obiektyw wystaje poza daszek należy go wkręcić).

- założyć metalową osłonę na ekran monitora

- włożyć całość do metalowej obudowy.

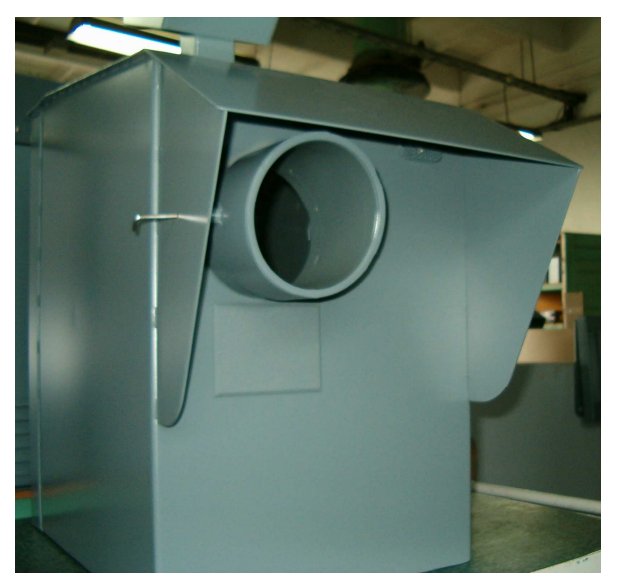

Rys. 8.2. Demontaż osłony obiektywu z obudowy.

**Uwaga!** Jeżeli nie wymontujemy filtrów z obiektywu, podczas nakładania osłony na rurę obiektywu możemy uszkodzić obiektyw.

Fotoradar z zamontowanymi osłonami ekranu i obiektywu pokazano na rys. 8.3.

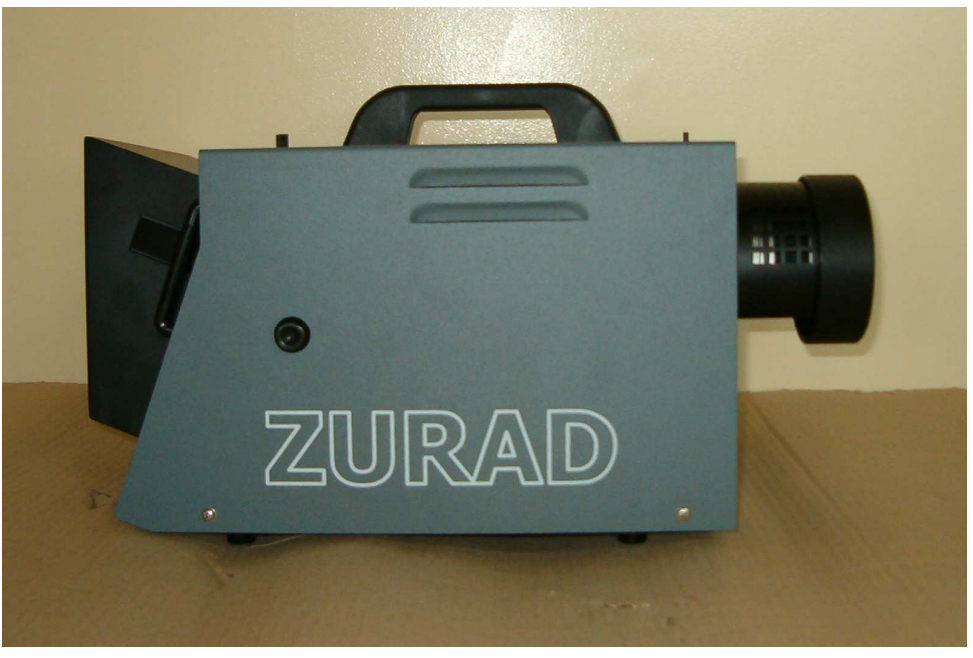

Rys. 8.3. Fotoradar z zamontowanymi osłonami : ekranu i obiektywu. W przypadku zastosowania opisywanego masztu z obudową do współpracy z fotoradarem Fotorapid (fotoradar czarno – biały) należy dodatkowo zastosować kabel przejściowy (wg TK-9000-7884) do podłączenia lampy błyskowej.

#### **8.2. Wersja stacjonarna z obudową bez klimatyzacji**

Kolejność czynności przy pracy przyrządu w wersji stacjonarnej z obudową bez klimatyzacji:

- otworzyć drzwi masztu do pozycji umożliwiającej założenie blokady przed samoczynnym zamknięciem,
- włożyć akumulatory w prowadnice masztu bolcami na zewnątrz,
- sprawdzić czy włączniki WF i WL są w pozycji Wył.,
- podłączyć zaciski do akumulatorów. **Zacisk czerwony koniecznie do (+) akumulatora, natomiast zacisk niebieski do (-) akumulatora. Odwrotne przyłączenie przewodów może spowodować uszkodzenie wyrobu.**
- opuścić szyber zabezpieczający poprzez odkręcenie śruby kontrującej,
- włożyć korbę wciągnika do otworu na tylnej ściance masztu,
- opuszczać obudowę (pokręcając korbą w lewo) do momentu usłyszenia sygnału dźwiękowego),
- otworzyć drzwi obudowy bez klimatyzacji,
- wstawić fotoradar na prowadnice i dosunąć do końca,
- podłączyć kabel zasilający do gniazda ZG1 fotoradaru
- podłączyć kabel sterujący lampy błyskowej z gniazdem ZLB-1 w fotoradarze,
- włączyć zasilanie fotoradaru poprzez przełączenie w pozycję Zał. włącznika WF w skrzynce sterowania (rys.8.2),
- włączyć zasilanie przetwornicy poprzez przełączenie w pozycję Zał. włącznika WL w skrzynce sterowania (włącznik WL podaje zasilanie do lampy błyskowej).
- włączyć przetwornicę włącznikiem na jej obudowie start przetwornicy można poznać po cichym pisku, oraz zaświeceniem się zielonej diody. Jeżeli przetwornica jest włączona nie ma potrzeby wyłączania jej wyłącznikiem przetwornicy. Wystarczy załączanie przetwornicy włącznikiem WL w skrzynce sterowniczej.
- po zgłoszeniu się *MENU GŁÓWNEGO* wyjąć ekran z fotoradaru, rozwinąć przewód łączący fotoradar z ekranem, zawiesić ekran na boku masztu, podnieść obudowę (pokręcając korbką) do usłyszenia sygnału dźwiękowego (maksymalne górne położenie).
- po zatrzymaniu obudowy w górnej pozycji wykonać próbne zdjęcia,
- w przypadku niewłaściwego zobrazowania fotografowanych pojazdów dokonać regulacji pochylenia prowadnic (opis poniżej), a następnie ponownie przygotować fotoradar do pracy,
- opuścić na dół obudowę, włożyć ekran do fotoradaru, zamknąć drzwi obudowy,
- *Lipiec 2008*  • podnieść obudowę aż do usłyszenia sygnału dźwiękowego,
- wyjąć korbkę z otworu wciągarki,
- zasłonić otwór wciągarki przez podniesienie szybra, zabezpieczyć szyber przed opuszczeniem przez nieupoważnione osoby przez dokręcenie śruby kontrującej,
- zamknąć drzwi masztu.

#### Obsługa skrzynki sterowania.

Skrzynka sterowania służy do załączania/wyłączania fotoradaru i lampy błyskowej, kontroli poziomu naładowania akumulatorów, oraz rozdziału zasilania.

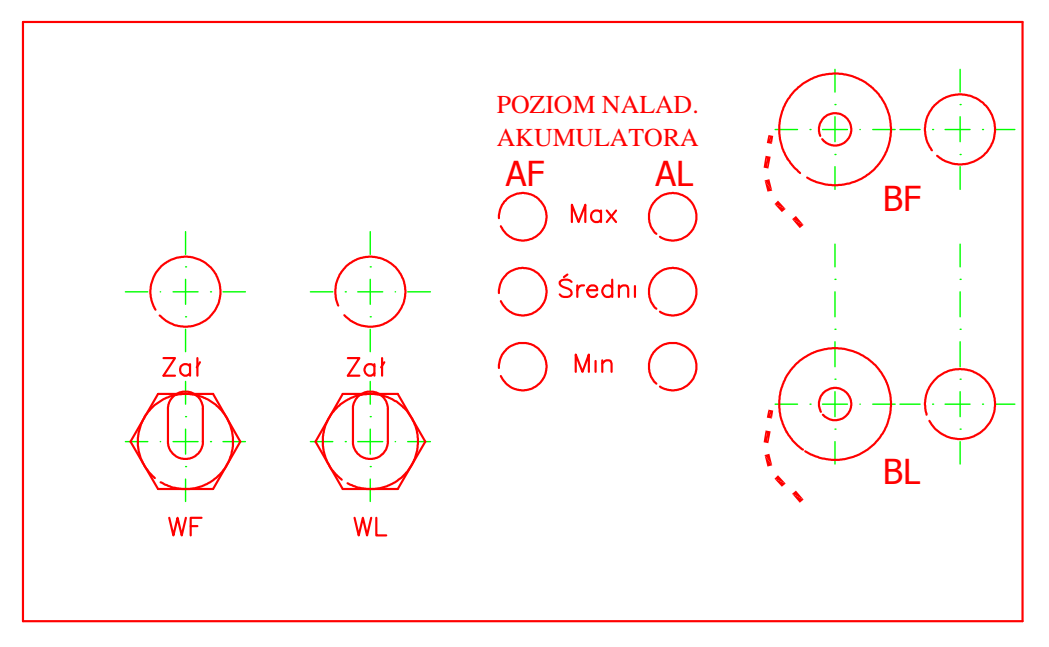

Rys. 8.4. Skrzynka sterowania wersja IIA.

Na rys. 8.4 przedstawiono rozmieszczenie poszczególnych włączników, oraz sygnalizację poziomu naładowania akumulatorów.

Do włączenia fotoradaru służy włącznik oznaczony jako *WF*, natomiast włącznikiem *WL* załącza się lampę błyskową.

Załączenie odpowiedniego włącznika sygnalizowane jest diodą świecącą na zielono. Ponadto do oceny stopnia naładowania akumulatorów służą po trzy diody świecące *AF* i *AL*.

Diody oznaczone jako *AF* dotyczą kontroli poziomu naładowania akumulatora fotoradaru, natomiast diody oznaczone jako *AL*, służą do kontroli naładowania akumulatora lampy błyskowej.

Jeżeli akumulator jest w pełni naładowany, to świeci się dioda zielona w pozycji *Max*.

Jeżeli napięcie spadnie podczas dłuższej eksploatacji, to będzie się świeciła dioda w kolorze żółtym – poziom Średni. Natomiast, jeżeli zaświeci się dioda w kolorze czerwonym - *Min*, to oznacza że akumulator rozładował się i konieczne jest naładowanie akumulatora.

Dodatkowo przy gniazdach bezpiecznikowych *BF* (bezpiecznik fotoradaru) i *BL* (bezpiecznik lampy), umieszczono czerwone diody wskazujące na przepalenie się któregoś z bezpieczników. Podczas eksploatacji żadna z tych diod nie powinna się palić, natomiast jeżeli się zapali, to należy przełączyć włącznik odpowiedni tej diodzie w pozycję *Wył*, a następnie wymienić bezpiecznik na taki sam, jaki jest w wykazie wyposażenia.

Jeżeli poziom naładowania któregoś akumulatora będzie zbyt niski, to automatycznie zostanie odcięte zasilanie od fotoradaru lub lampy błyskowej.

Przetwornica zasilająca lampę błyskową posiada własny układ kontroli poziomu napięcia, oraz zabezpieczenie przed przeciążeniem oraz zwarciem sygnalizowane dźwiękowo oraz świetlnie (czerwona dioda). Przeciążona przetwornica nie dostarcza napięcia do lampy, więc nie można będzie robić zdjęć z lampą błyskową.

W razie, gdy przy w pełni naładowanym akumulatorze przetwornica będzie przeciążona, należy wyłączyć zasilanie przetwornicy włącznikiem *WL* i chwilę odczekać. Potem ponowić próbę. Jeżeli za trzecim razem przetwornica nie zastartuje, to nie należy jej dalej włączać, ale powiadomić serwis producenta wyrobu. Długotrwała praca przeciążonej przetwornicy może spowodować jej uszkodzenie.

#### **8.3. Regulacja pochylenia prowadnic**

Opisany sposób regulacji dotyczy obu wersji stacjonarnych.

Do wykonania tej czynności potrzebny jest klucz sześciokątny S=8. Kolejność czynności:

- wyjąć fotoradar z obudowy,
- kluczem poluzować śruby M10 znajdujące się na prowadnicy lewej i prawej przy krawędzi drzwi,
- w zależności od potrzeb podnieść lub opuścić obie prowadnice o taką samą wartość,
- dokręcić śruby, aby zapobiec samoczynnemu opuszczeniu się kątowników pod ciężarem fotoradaru,
- zamontować fotoradar, podnieść obudowę do góry i wykonać próbne zdjęcia, w razie potrzeby dodatkowej regulacji powtórzyć powyższe czynności.

#### **8.4. Obrót obudowy**

Opisany sposób regulacji dotyczy obu wersji stacjonarnych.

Konstrukcja masztu umożliwia zmianę ustawienia obudowy do pomiarów pojazdów nadjeżdżających zarówno z lewej, jak i z prawej strony. Realizuje się to poprzez obrót obudowy wokół jej pionowej osi. Do tej operacji potrzebny jest klucz płaski S=17 lub nasadowy niski S=17. Kolejność czynności:

- w celu łatwiejszego dostępu do dna obudowy należy w miarę potrzeby wymontować wentylator i blok wentylacyjno – grzewczy,
- z dna obudowy wykręcić 6 śrub M10,
- obrócić obudowę w lewo/prawo do uzyskania pozycji jak na rys.8.5,
- lekko wkręcić 6 śrub M10,
- obrócić do oporu w lewo/prawo obudowę i silnie dokręcić 6 śrub M10. Rysunek 8.5 pokazuje prawidłowe ustawienie łba śrub względem fasolek w dnie obudowy.

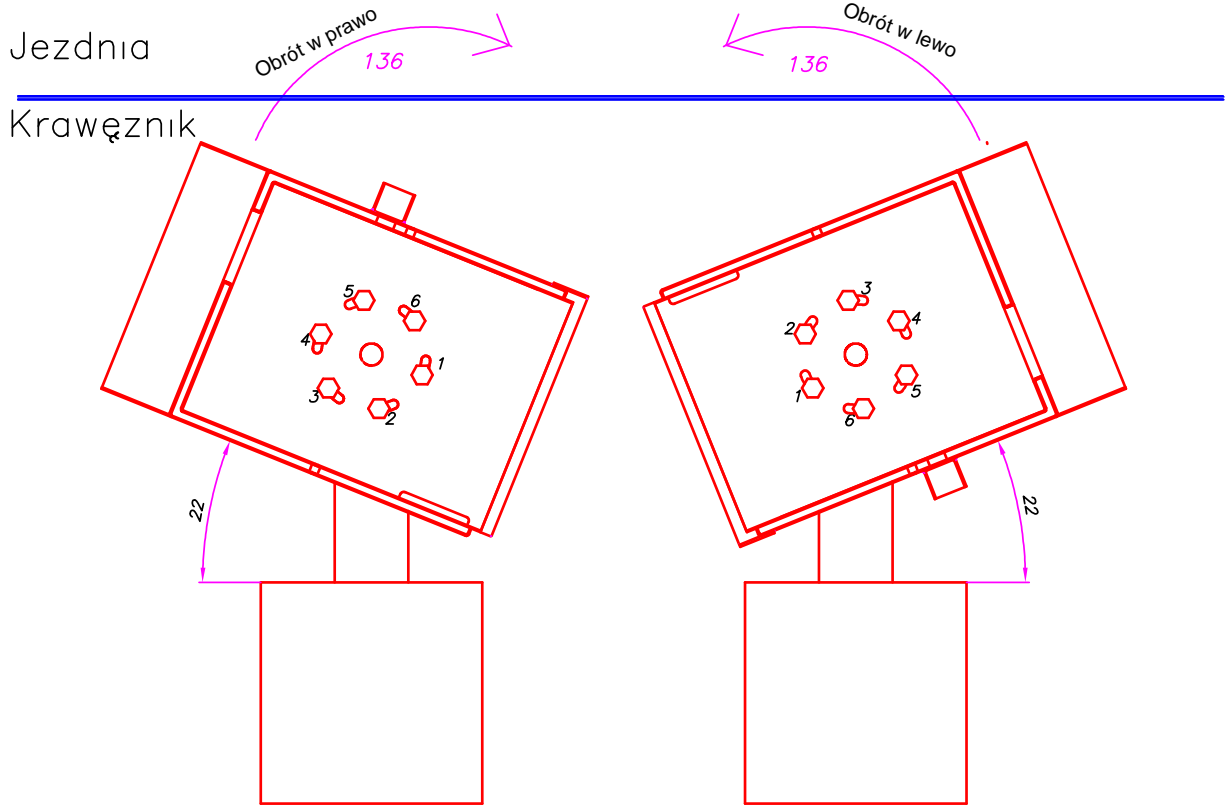

Rys. 8.5. Ustawienia obudowy po obrocie

#### **9. REGUŁY INTERPRETACJI ZDJĘĆ**

W trakcie wykonywania pomiarów urządzenie wykonuje fotografie zmierzonym pojazdom. Konstrukcja przyrządu, system detekcji oraz odpowiednie oprogramowanie przyrządu dbają o to, by rejestrowane były tylko pojedyńcze pojazdy jadące w wybranym przez operatora kierunku. Takie założenie pozwala na jednoznaczną identyfikację pojazdu, którym została zmierzona prędkość. W przypadku, gdy w wiązce radaru znajdą się dwa lub więcej pojazdy jadące z różnymi prędkościami to urządzenie nie da komendy do wykonania rejestracji. Szczególnym przypadkiem rejestracji dwóch pojazdów jest sytuacja 5 przedstawiona w dalszej części rozdziału.

Poniżej przedstawiamy możliwe przypadki rejestracji wyników pomiarów

#### **Sytuacja 1.**

Na zdjęciu widoczny jeden pojazd.

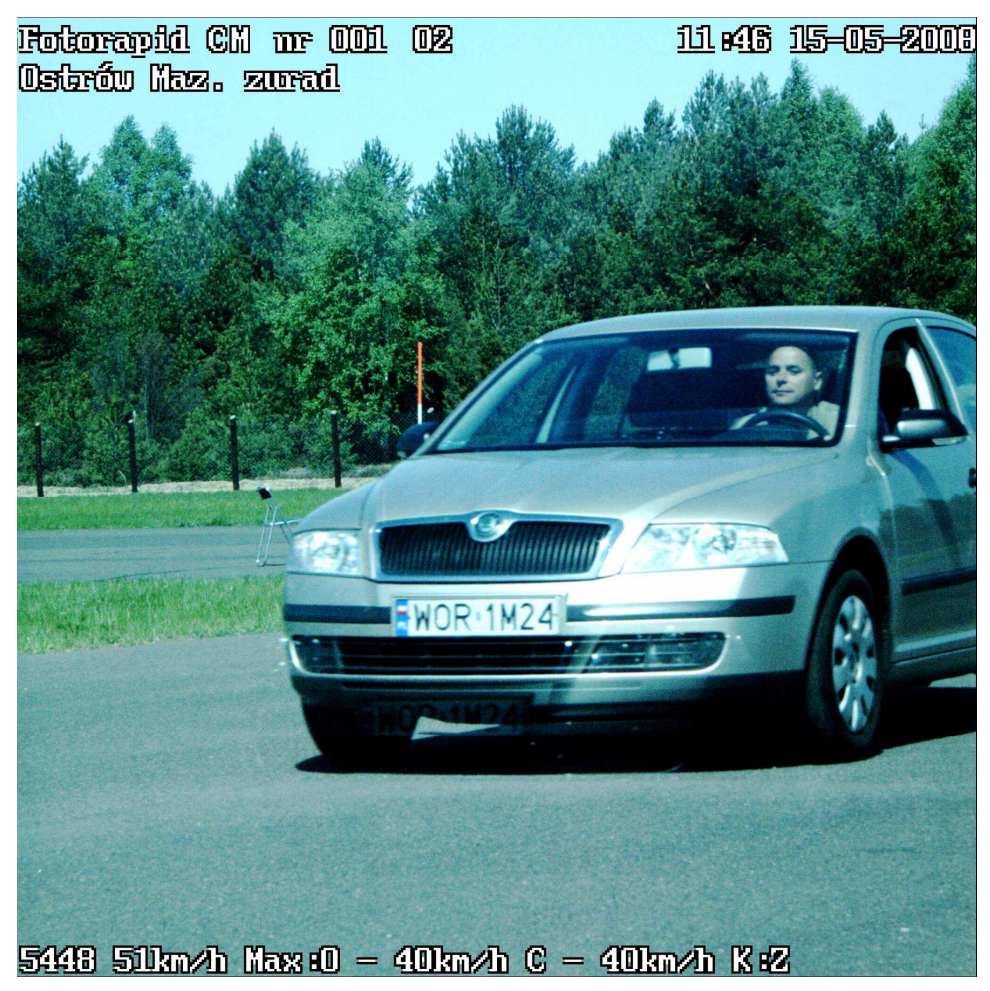

Rys.9.1. Zdjęcie nr 5448 wykonane przez fotoradar.

**Rejestracja prawidłowa** umożliwiająca jednoznaczną identyfikację pojazdu, któremu została zmierzona prędkość.

#### **Sytuacja 2.**

Na zdjęciu widoczne dwa pojazdy jadące w różnych kierunkach.

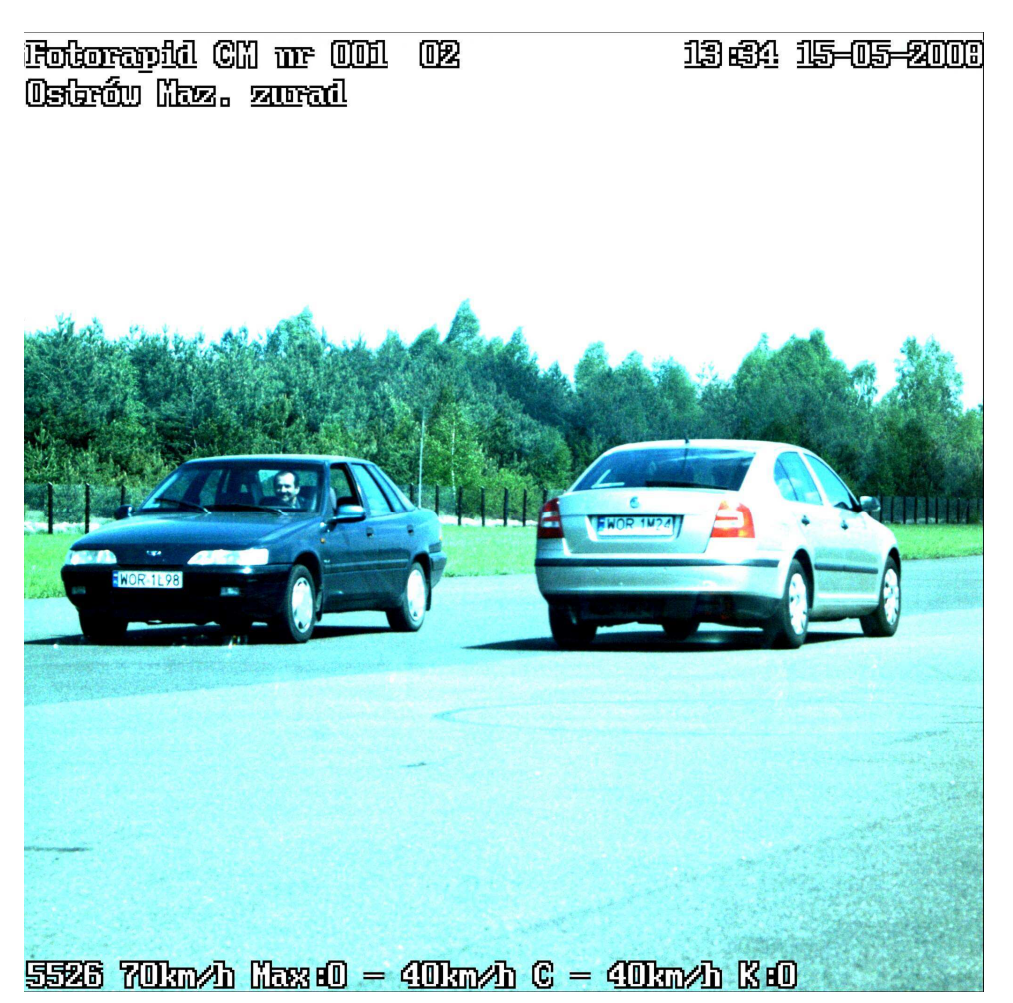

Rys.9.2. Zdjęcie nr 5526 wykonane przez fotoradar.

**Rejestracja prawidłowa** umożliwiająca jednoznaczną identyfikację pojazdu, któremu została zmierzona prędkość. Zmierzona prędkość dotyczy pojazdu jadącego zgodnie z wybranym kierunkiem jazdy (w tym przypadku pojazdu oddalającego się).

#### **Sytuacja 3.**

W trakcie wykonywania pomiarów przy użyciu przyrządu możemy zauważyć sporadycznie taką sytuację, że pomimo przejeżdżających w obrębie pracy fotoradaru pojazdów przyrząd nie dokonuje ich rejestracji. Wynika to z założenia, że przyrząd ma rejestrować pojazdy, którym wykonał jednoznaczny pomiar prędkości. Konstrukcja przyrządu oraz jego oprogramowanie w takich sytuacjach nie pozwala na wykonanie zdjęcia. Sytuacja taka nie świadczy o niesprawności przyrządu.

Na zdjęciu widoczne dwa pojazdy jadące w tych samych kierunkach.

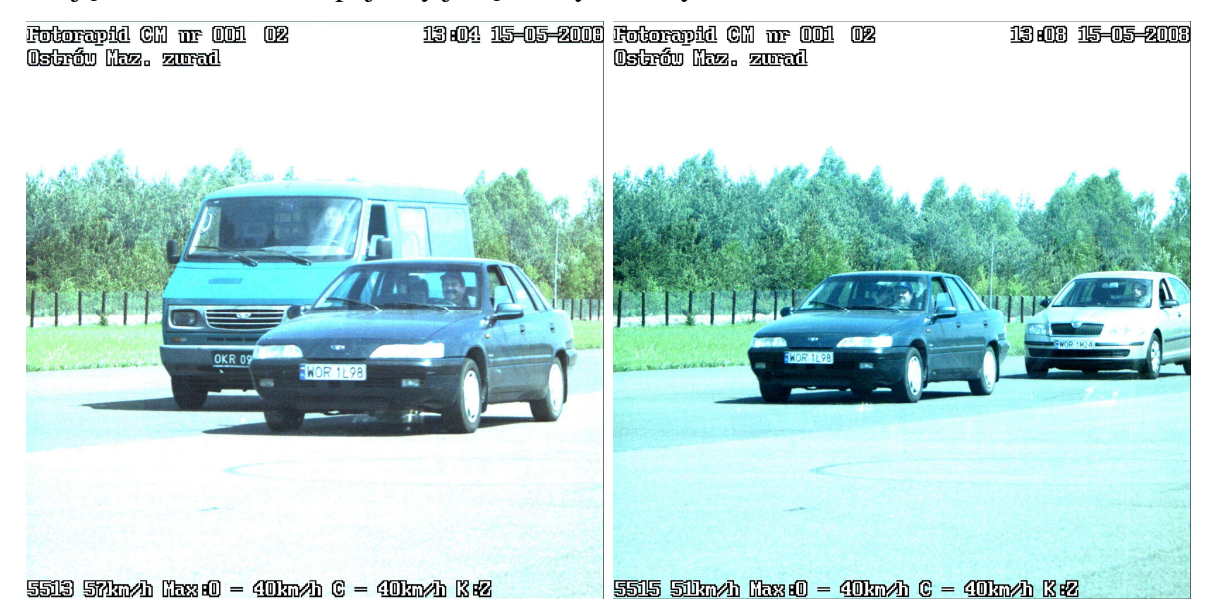

Rys.9.3. Zdjęcia nr 5513 i 5515 wykonane przez fotoradar.

Sporadycznie może się zdarzyć, że pomimo zastosowania przez przyrząd różnych algorytmów eliminujących takie zachowanie fotoradaru nie udało się ustrzec wykonania zdjęcia z widocznymi dwoma pojazdami (szczególnie, gdy pojazdy poruszają się ze zbliżoną prędkością).

**W takich przypadkach należy bezwzględnie traktować je jako niedostateczny materiał dowodowy i nie mogą być poddawane dalszej obróbce.** 

#### **Sytuacja 5.**

Na zdjęciu widoczne dwa pojazdy jadące w tych samych kierunkach.

W sytuacjach podobnych do sytuacji 4 przy ocenie jednoznaczności identyfikacji pojazdu, któremu została zmierzona prędkość możemy posiłkować się zdjęciem pomocniczym. Przypominamy, że przyrząd wykonuje i rejestruje dwa zdjęcia pojazdom przekraczającym prędkość – zdjęcie główne i zdjęcie pomocnicze. Porównując dwa zdjęcia możemy jednoznacznie stwierdzić, który pojazd jedzie z większą prędkością (przebywa dłuższą drogę). Przyrząd jest tak skonstruowany, by rejestrować wyższe prędkości. W związku z tym możemy jednoznacznie zidentyfikować pojazd, któremu zmierzyliśmy prędkość.

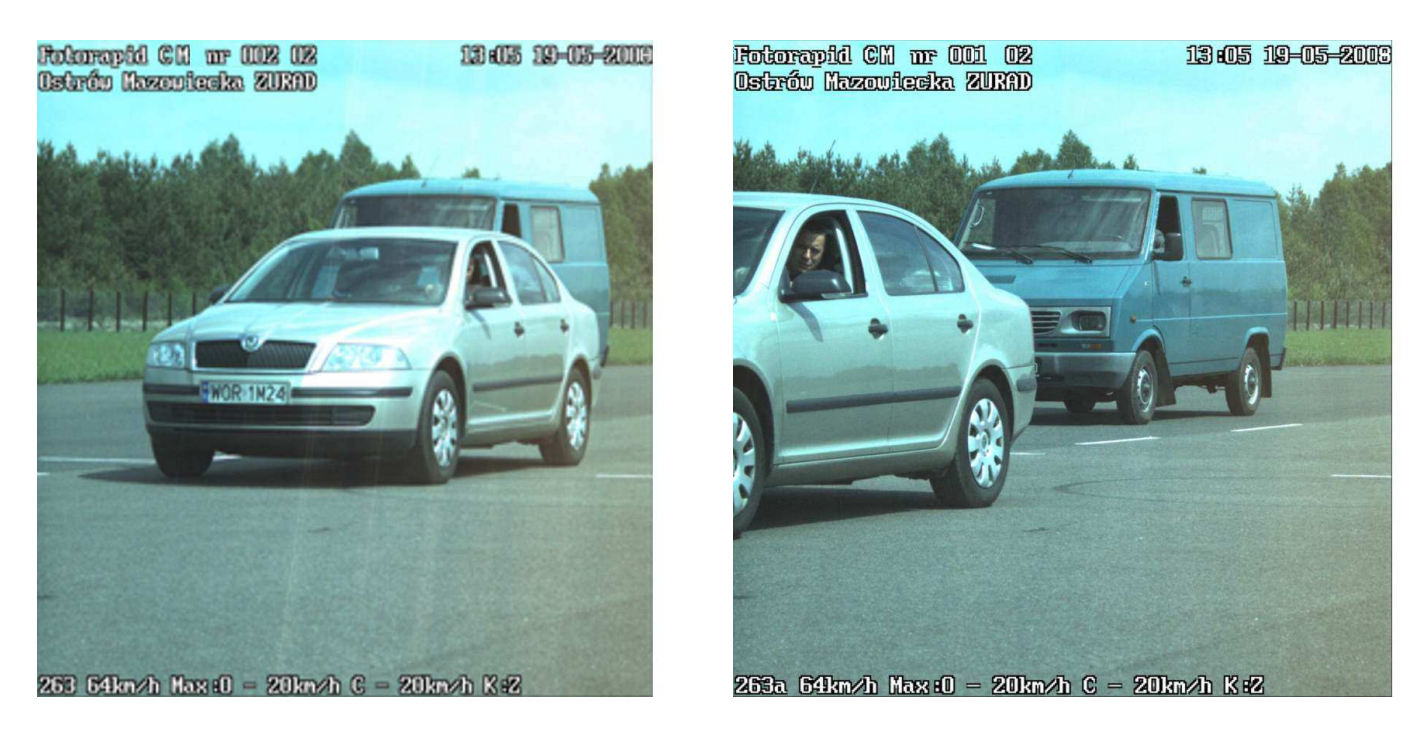

Rys.9.4. Zdjęcia nr 263 i 263a wykonane przez fotoradar.

**Rejestracja prawidłowa** umożliwiająca jednoznaczną identyfikację pojazdu, któremu została zmierzona prędkość. Zmierzona prędkość dotyczy pojazdu marki Skoda Octavia, który jechał z większą prędkością (na zdjęciach widoczna większa droga jaką przebył ten pojazd). Do oceny przebytej drogi pomocne mogą być linie znajdujące się na drodze, przydrożne słupki, znaki itp.

**W przypadkach, gdy nie jest zauważalna na zdjęciach różnica prędkości należy bezwzględnie traktować je jako niedostateczny materiał dowodowy i takie zdjęcia nie mogą być poddawane dalszej obróbce.** 

### **10. USTAWIANIE PARAMETRÓW MONITORA**

Może się zdarzyć, że parametry monitora ulegną rozregulowaniu, np. ekran przesunie się w bok. Użytkownik może samodzielnie naprawić usterkę stosując się do wskazówek podanych poniżej. Z *MENU GŁÓWNEGO* należy poprzez uaktywnienie opcji *USTAWIENIA* przejść do menu *POŁOŻENIE*

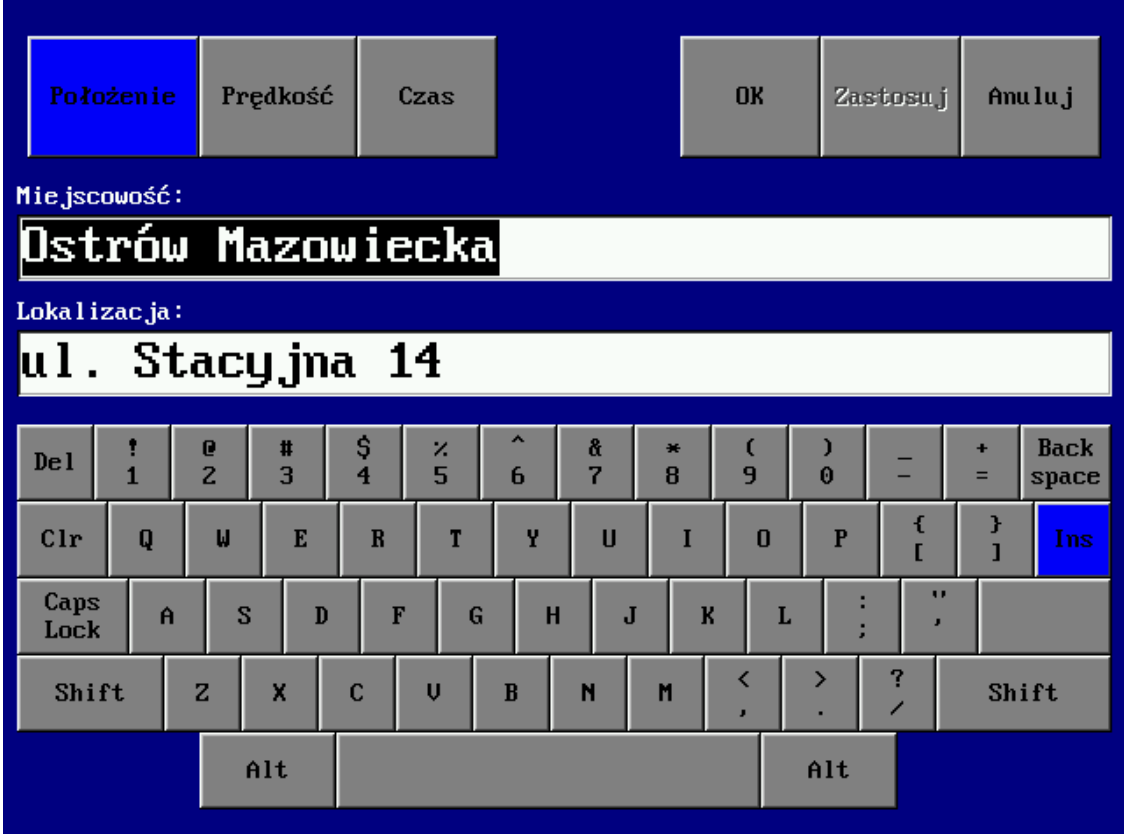

Rys. 10.1. Ekran POŁOŻENIE

W przypadku gdy parametry obrazu nie są odpowiednie, należy ustawić je przyciskami umieszczonymi na pakiecie konwertera AV-6721 (dostęp do przycisków jest możliwy po odkręceniu 4 wkrętów mocujących osłonkę z tyłu bloku monitora).

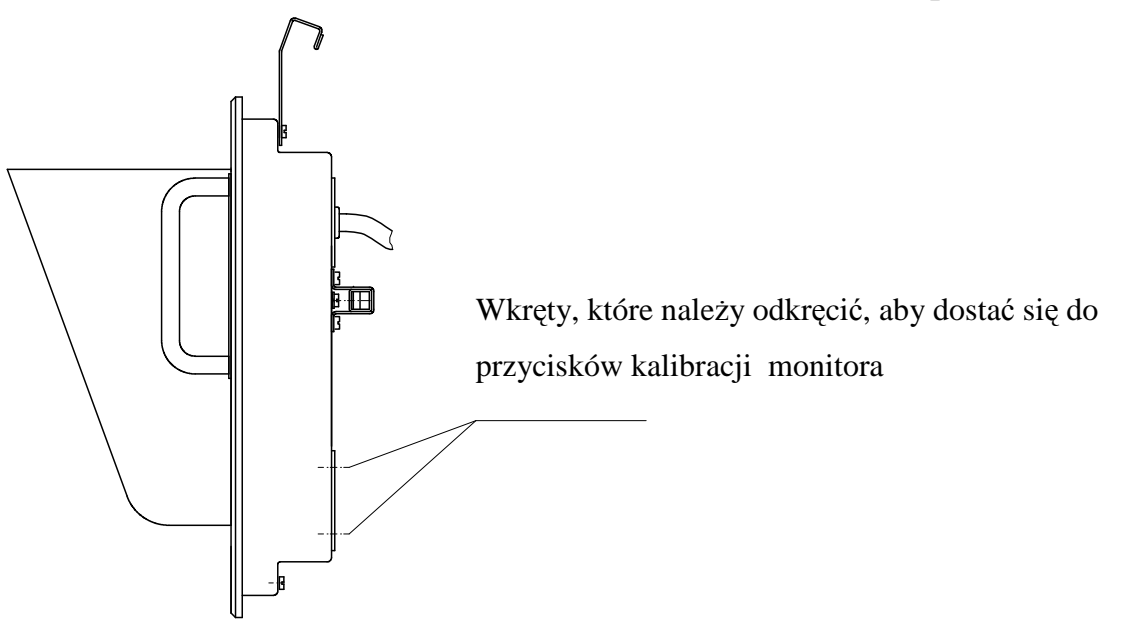

Rys. 10.2. Widok monitora z boku

Najpierw należy wycentrować obraz, czyli z menu głównego wybrać funkcję **Position**, następnie **Image Position** a potem **Center Image**.

Następnie należy ustawić właściwe wymiary obrazu, czyli z menu głównego wybrać funkcję

**Quality** i następnie **Size** (rozmiar należy ustawić na ok. 800).

Rozmiar obrazu należy ustawić tak aby zniknęły zakłócenia interferencyjne widoczne na białych polach Lokalizacja i Miejscowość.

Aby ustawić jasność i kontrast należy z menu głównego wybrać odpowiednio **Brightness** i

#### **Contrast**.

Zaleca się ustawiać wartość jasności na ok. 45 a kontrast na ok. 35.

Aby wprowadzone zmiany zostały zapisane należy z menu głównego wybrać **Save and Exit**.

#### USTAWIANIE PARAMETRÓW OBRAZU

**Konwerter VGA–LCD typu AV-6721** 

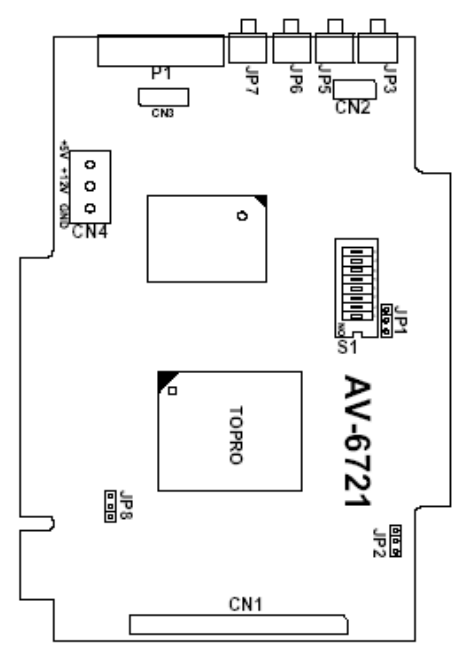

Rys. 10.3. Konwerter VGA-LCD

Funkcje przycisków:

#### JP3 – Select

Naciśnięcie tego przycisku powoduje otwarcie okna OSD i wejście w tryb użytkownika umożliwiając ustawienie parametrów ekranu. Powtórne wciśnięcie przycisku powoduje przejście do okna drugiego poziomu. Gdy okno drugiego poziomu jest otwarte, wciśnięcie klawisza powoduje wyjście do głównego okna.

#### JP5 – Down

Naciśnięcie tego przycisku powoduje przewijanie w dół albo zmniejszanie wartości ustawianych parametrów albo przełączania wybranego parametru (np. z YES na NO). Gdy okno OSD jest wyłączone, naciśnięcie przycisku powoduje otwarcie małego okienka do ustawiania jasności.

#### JP6 – Up

Naciśnięcie tego przycisku powoduje przewijanie w górę albo zwiększanie wartości ustawianych parametrów albo przełączania wybranego parametru (np. z YES na NO). Gdy okno OSD jest wyłączone, naciśnięcie przycisku powoduje otwarcie małego okienka do ustawiania jasności.

JP7 – Return Naciśnięcie tego przycisku powoduje powrót do głównego menu. Ustawienie jumperów:

*Lipiec 2008* 

- $\checkmark$  JP2 zwarte piny 2-3
- $\checkmark$  JP8 zwarte piny 2-3
- $\checkmark$  Przełącznik S1:
- $\triangleright$  SW-1 ÷ SW-4 w pozycji OFF
- $\triangleright$  SW-5 w pozycji ON
- $\triangleright$  SW-6 ÷ SW-8 w pozycji OFF

Po wciśnięciu przycisku JP3 zostaje otwarte główne okno OSD:

| Auto Tune               |
|-------------------------|
| <b>Brightness</b>       |
| Contrast                |
| Color                   |
| Quality                 |
| Position                |
| Language                |
| Recall                  |
| Save and Exit           |
| Cancel and Exit         |
| 640x480                 |
| H: 35,1kHz<br>V: 67,0Hz |
|                         |

Rys. 10.4. Główne okno OSD

Wybranie opcji **Auto Tune** powoduje automatyczne ustawienie parametrów obrazu (pozycja, wymiary, częstotliwość). Jeśli uzyskane ustawienia nie są odpowiednie, można poszczególne parametry ustawić ręcznie.

Aby przeprowadzić np. pozycjonowanie obrazu należy przyciskiem JP5 wybrać **Position**, należy wcisnąć klawisz JP3 i uzyskuje się dostęp do następnego menu:

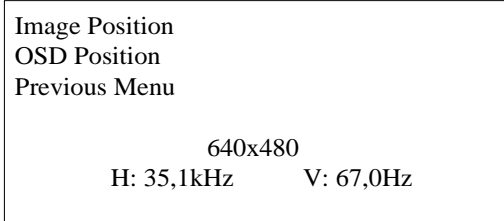

Rys. 10.5. Okno pozycjonowania

Po wybraniu **Image Position** otwiera się następne okno:

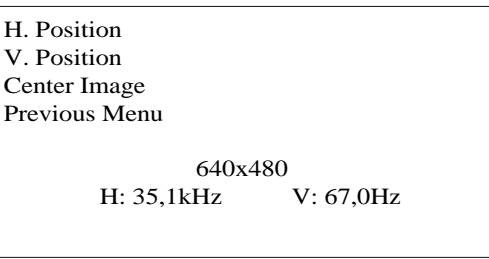

Rys. 10.6. Okno pozycjonowania zobrazowania

Po wybraniu **H. Position** napis ten zaczyna mrugać, z boku pojawia się słupek z liczbą oznaczającą wartość liczbową ustawienia obrazu w poziomie (np. 198), teraz za pomocą przycisków JP5 i JP6 można ustawić obraz w poziomie. Podobnie po wybraniu **V. Position** można ustawić obraz w pionie. Po wybraniu **Center Image** można przeprowadzić centrowanie obrazu. Aby powrócić do menu głównego należy wybrać **Previous Menu**.

Aby zmienić wymiary obrazu należy z menu głównego wybrać **Quality**, wtedy ukaże się okno

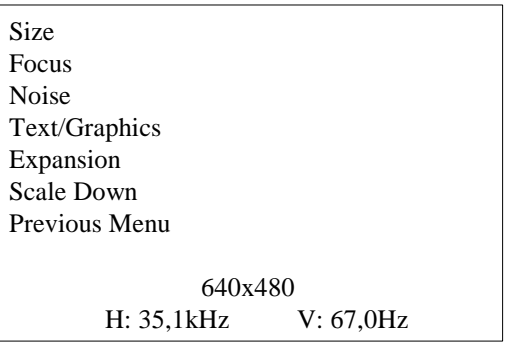

Rys. 10.7. Okno wyboru parametrów zobrazowania

Po wybraniu **Size** napis ten zaczyna mrugać, z boku pojawia się słupek z liczbą oznaczającą wartość liczbową rozmiaru obrazu (np. 818), teraz za pomocą przycisków JP5 i JP6 można ustawić wymiary obrazu. Podobnie po wybraniu **Focus** można ustawić ostrość.

#### **11. WYKAZ UKOMPLETOWANIA**

#### **Ukompletowanie dla wersji przewoźnej na statywie:**

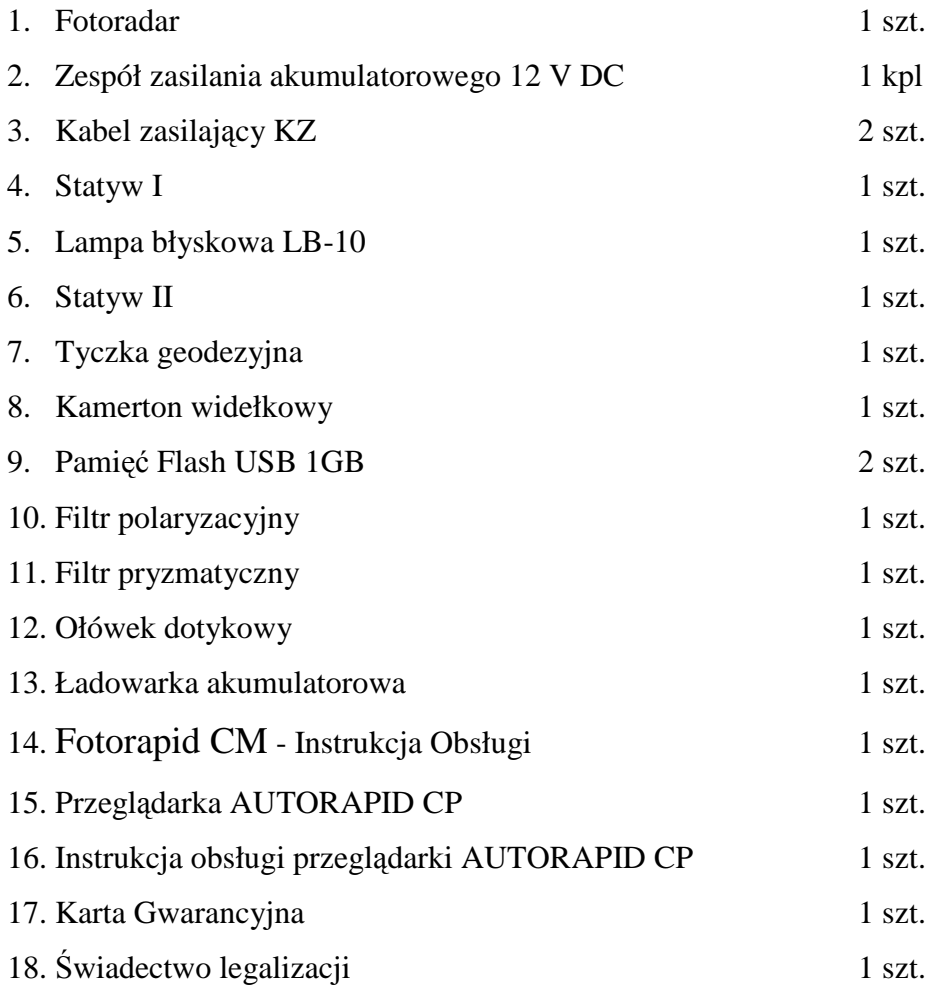

### **Zakład Urządzeń Radiolokacyjnych "ZURAD" Sp. z o.o.**

07-300 Ostrów Mazowiecka, ul. Stacyjna 14 tel. 0 29 6442610, 0 29 6442608, fax 0 29 7462531 www.zurad.com.pl marketing@zurad.com.pl